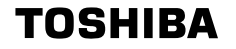

**DIGITAL DIGITAL DIVINE** 

HƏMI

 $\mathbb{R}^2$ 

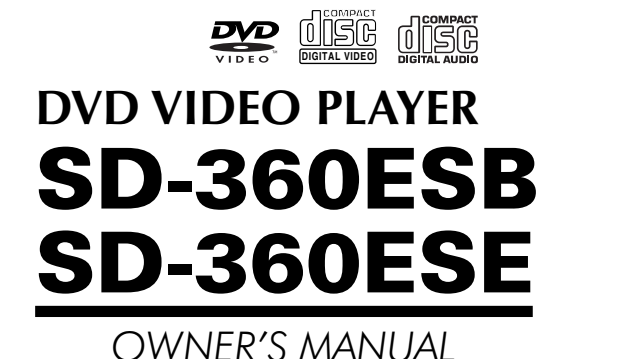

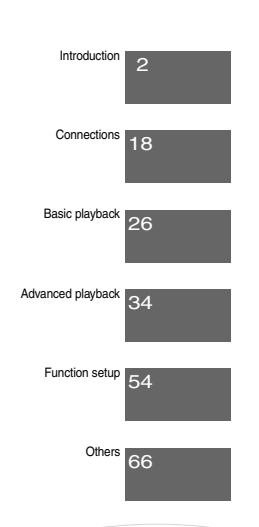

 $\mathbb{R}^n$ 

© 2006 Toshiba Corporation

E-1-360E.pmd 1 3/10/2006, 9:34 AM

Introduction

## **SAFETY PRECAUTIONS**

#### **WARNING: TO REDUCE THE RISK OF FIRE OR ELECTRIC SHOCK, DO NOT EXPOSE THIS APPLIANCE TO RAIN OR MOISTURE. DANGEROUS HIGH VOLTAGES ARE PRESENT INSIDE THE ENCLOSURE. DO NOT OPEN THE CABINET. REFER SERVICING TO QUALIFIED PERSONNEL ONLY.**

### **CAUTION:** This Digital Video Disc Player employs a Laser System.

To ensure proper use of this product, please read this owner's manual carefully and retain for future reference. Should the unit require maintenance, contact an authorized service location.

Use of controls or adjustments or performance of procedures other than those specified herein may result in hazardous radiation exposure.

To prevent direct exposure to laser beam, do not try to open the enclosure. Visible and invisible laser radiation when open and interlocks defeated. DO NOT STARE INTO BEAM.

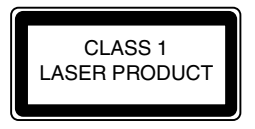

In the spaces provided below, record the Model and Serial No. located on the rear panel of your DVD video player.

Model No. Serial No.

Retain this information for future reference.

**The following information applies only to the model for U.K.**

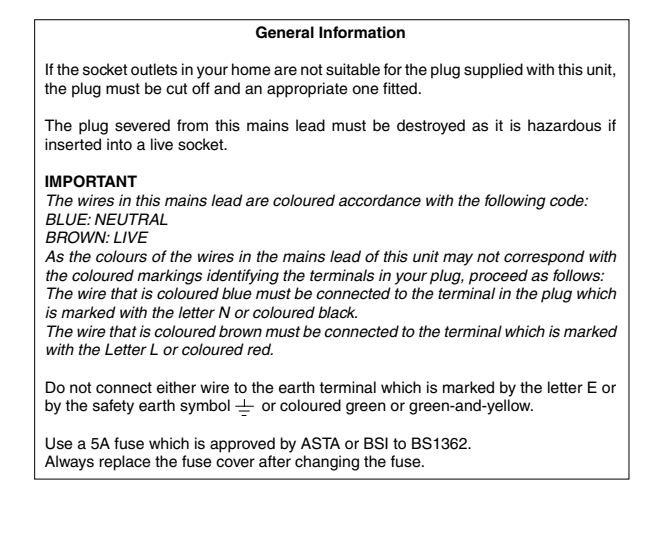

2

E-2-15 ESE-R.pmd 3/10/2006, 11:19 AM 2

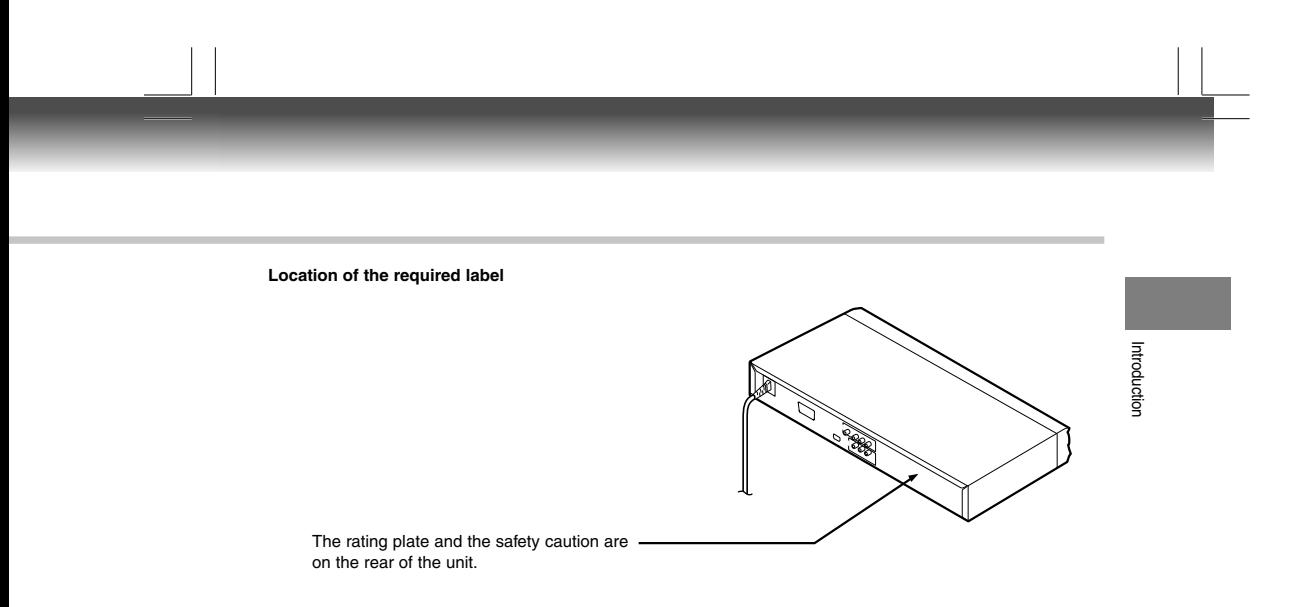

E-2-15 ESE-R.pmd 3/10/2006, 11:19 AM 3

 $\begin{array}{c|c} 3 & \rightarrow \end{array}$ 

Introduction

## **IMPORTANT SAFETY INSTRUCTIONS**

- 1. Read these instructions.
- 2. Keep these instructions.
- 3. Heed all warnings.
- 4. Follow all instructions.
- 5. Do not use this apparatus near water.
- 6. Clean only with dry cloth.
- 7. Do not block any ventilation openings. Install in accordance with the manufacturer's instructions.
- 8. Do not restrict the air flow of the unit by placing it in a place with poor air flow, by covering it with a cloth, or by placing it on carpeting.

4

## **NS**

- 9. Do not install near any heat sources such as radiators, heat registers, stoves, or other apparatus (including amplifiers) that produce heat.
- 10.Protect the power cord from being walked on or pinched particularly at plugs, convenience receptacles, and the point where they exit from the apparatus.

11.Only use attachments/accessories specified by the manufacturer.

12.Unplug this apparatus during lightning storms or when unused for long periods of time.

13.Refer all servicing to qualified service personnel. Servicing is required when the apparatus has been damaged in any way, such as power-supply cord or plug is damaged, liquid has been spilled or objects<br>have fallen into the apparatus, the apparatus has been exposed to rain or moisture, does not operate<br>normally, or has bee

 $\overline{\phantom{a}}^5$   $\overline{\phantom{a}}$ 

Introduction

Introduction

Introduction

## **IMPORTANT SAFETY INSTRUCTIONS**

### **ADDITIONAL SAFETY INSTRUCTIONS**

- 14.When you use headphones, keep the volume at a moderate level. If you use the headphones continuously with high volume sound, it may cause hearing damage.
- 15.Do not overload wall outlets; extension cords, or integral convenience receptacles as this can result in a risk of fire or electric shock.
- 16.Keep your fingers well clear of the disc tray as it is closing. Neglecting to do so may cause serious personal injury.
- 17.Do not place a heavy object on or step on the apparatus. The object may fall, causing serious personal injury and serious damage to the apparatus.
- 18.Do not use a cracked, deformed, or repaired disc. These discs are easily broken and may cause serious personal injury and apparatus malfunction.
- 19.Be sure to use the unit near the wall outlet. If a malfunction occurs, disconnect the plug from the wall outlet at once.
- 20.The mains plug is used as the disconnect device, the disconnect device shall remain readily operable at any time.

6

E-2-15 ESE-R.pmd 3/10/2006, 11:19 AM 6

#### **SOME DOS AND DON'TS ON THE SAFE USE OF EQUIPMENT**

This equipment has been designed and manufactured to meet international safety standards but, like any electrical equipment, care must be taken if you are to obtain the best results and safety is to be assured. So, please read the points below for your own safety. They are of a general nature, intended to help you with all your electronic consumer products and some points may not apply to the goods you have just purchased.

Introduction

#### \*\*\*\*\*\*\*\*\*\*\*\*\*\*

**DO** read the operating instructions before you attempt to use the equipment.

**DO** ensure that all electrical connections (including the mains plug, extension leads and inter- connections between the pieces of equipment) are properly made and in accordance with the manufacturer's instructions. Switch off and withdraw the mains plug before making or changing connections. **DO** consult your dealer if you are ever in doubt about the installation, operation or safety of your equipment.

**DO** be careful with glass panels or doors on equipment

#### \*\*\*\*\*\*\*\*\*\*\*\*\*\*

**DON'T** remove any fixed cover as this may expose dangerous voltages.

**DON'T** obstruct the ventilation openings of the equipment with items such as newspapers, tablecloths, curtains, etc. Overheating will cause damage and shorten the life of the equipment.

**DON'T** allow electrical equipment to be exposed to dripping or splashing, or objects filled with liquids, such as vases, to be placed on the equipment.

**DON'T** place hot objects or naked flame sources such as lighted candles or nightlights on, or close to equipment. High temperatures can melt plastic and lead to fires.

**DON'T** use makeshift stands and NEVER fix legs with wood screws - to ensure

complete safety always fit the manufacturer's approved stand or legs with the fixings provided according to the instructions.

**DON'T** use equipment such as personal stereos or radios so that you are distracted from the requirements of traffic safety. It is illegal to watch television whilst driving.

**DON'T** listen to headphones at high volume, as such use can permanently damage your hearing.

**DON'T** leave equipment switched on when it is unattended unless it is specifically stated that it is designed for unattended operation or has a stand-by mode. Switch off using the switch on the equipment and make sure that your family know how to do this. Special arrangements may need to be made for infirm or handicapped people.

**DON'T** continue to operate the equipment if you are in any doubt about it working

normally, or if it is damaged in any way -switch off, withdraw the mains plug and consult your dealer.

#### **ABOVE ALL**

**—NEVER let anyone especially children push anything into holes, slots or any other opening in the case - this could result in a fatal electrical shock;**

**—NEVER guess or take chances with electrical equipment of any kind —it is better to be safe than sorry!**

\*\*\*\*\*\*\*\*\*\*\*\*\*

7

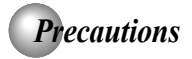

#### **Notes on handling**

- When shipping the DVD video player, the original shipping carton and packing materials come in handy. For maximum protection, repack the unit as it was originally packed at the factory. Take care not to give it a shock or shake when carrying.
- Do not use volatile liquids, such as insect spray, near the DVD video player. Do not leave rubber or plastic products in contact with the DVD video player for a long time. They will leave marks on the finish.
- The top and rear panels of the DVD video player may become warm after a long period of use. This is not a malfunction.
- When the DVD video player is not in use, be sure to remove the disc and turn off the power.
- If you do not use the DVD video player for a long period, the unit may not function properly in the future. Turn on and use the DVD video player occasionally.

#### **Notes on locating**

- Place the DVD video player on a level surface. Do not use it on a shaky or unstable surface such as a wobbling table or inclined stand. The loaded disc may come off the proper position and cause damage to the DVD video player.
- When you place this DVD video player near a TV, radio, or VCR, the playback picture may become poor and the sound may be distorted. In this case, place the DVD video player away from the TV, radio, or VCR.

#### **Notes on cleaning**

- Use a soft, dry cloth for cleaning.
- For stubborn dirt, soak the cloth in a weak detergent solution, wring well and wipe. Use a dry cloth to wipe it dry.

Do not use any type of solvent, such as thinners and benzene, as they may damage the surface of the DVD video player.

 $\bullet$  If you use a chemical saturated cloth to clean the unit, follow that product's instructions.

#### **Inspection and Maintenance**

This DVD video player is a high technology, precision device. If the optical pick-up lens and disc drive parts become dirty or worn down, the picture quality may be reduced. To avoid reduction in picture quality, it is recommended that regular inspection and maintenance (cleaning or parts replacement) be performed every 1,000 hours of use. For further details, contact your nearest consumer electronics dealer.

#### **Notes on moisture condensation**

Moisture condensation damages the DVD video player. Please read the following carefully.

Moisture condensation occurs, for example, when you pour a cold drink into a glass on a warm day. Drops of water form on the outside of the glass. In the same way, moisture may condense on the optical pick-up lens inside this unit, one of the most crucial internal parts of the DVD video player.

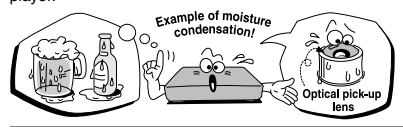

- **Moisture condensation occurs during the following** cases.
- When you bring the DVD video player directly from a cold place to a warm place.
- When you use the DVD video player in a room where you just turned on the heater, or a place where the cold wind from the air conditioner directly hits the unit.
- In summer, when you use the DVD video player in a hot and humid place just after you move the unit from an air conditioned room.
- When you use the DVD video player in a humid place.

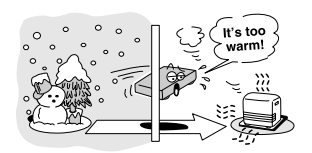

Do not use the DVD video player when moisture condensation may occur.

If you use the DVD video player in such a situation, it may damage discs and internal parts. Remove the disc, connect the power cord of the DVD video player to the wall outlet, turn on the DVD video player, and leave it for two or three hours. After two or three hours, the DVD video player will have warmed up and evaporated any moisture. Keep the DVD video player connected to the wall outlet and moisture condensation will seldom occur.E-2-135ESE-R.pmd

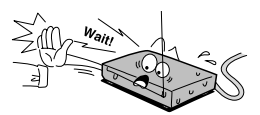

8

## *Notes on Discs*

#### **On handling discs**

 $\bullet$  Do not touch the playback side of the disc.

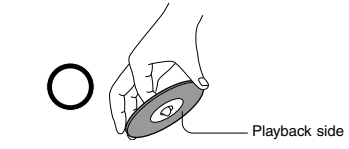

 $\bullet$  Do not attach paper or tape to discs.

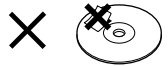

#### **On cleaning discs**

Fingerprints and dust on the disc cause picture and sound deterioration. Wipe the disc from the center outwards with a soft cloth. Always keep the disc clean.

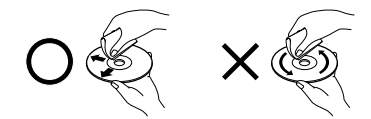

- If you cannot wipe off the dust with a soft cloth, wipe the disc lightly with a slightly moistened soft cloth and finish with a dry cloth.
- Do not use any type of solvent such as thinner, benzine, commercially available cleaners or antistatic spray for vinyl LPs. It may damage the disc.

#### **On storing discs**

- $\bullet$  Do not store discs in a place subject to direct sunlight or near heat sources.
- $\bullet$  Do not store discs in places subject to moisture and dust such as a bathroom or near a humidifier.
- Store discs vertically in a case. Stacking or placing objects on discs outside of their case may cause warping.

#### **Structure of disc contents**

Normally, DVD video discs are divided into titles, and the titles are sub-divided into chapters. VIDEO CDs and audio CDs are divided into tracks.

DVD video disc

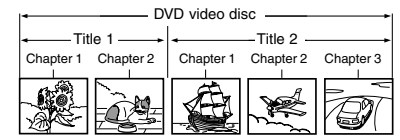

VIDEO CD/audio CD

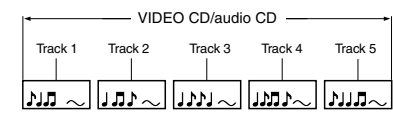

Each title, chapter or track is assigned a number, which is called "title number", "chapter number" or "track number" respectively.

There may be discs that do not have these numbers.

#### **Notes on copyright**

The unauthorized recording, use, distribution, or revision of copyrighted materials including, without limitation, television programs, videotapes, and DVDs, is prohibited under the Copyright Laws of the United States and other countries, and may subject you to civil and criminal liability.

This product incorporates copyright protection technology that is protected by method claims of certain U.S. patents and other intellectual property rights owned by Macrovision Corporation and other rights owners. Use of this copyright protection technology must be authorized by Macrovision Corporation, and is intended for home and other limited viewing uses only unless otherwise authorized by Macrovision Corporation. Reverse engineering or disassembly is prohibited.

E-2-15 ESE-R.pmd 3/10/2006, 11:19 AM 9

9

Introduction Introduction

## *Notes on Discs (continued)*

#### **About this owner's manual**

This owner's manual explains the basic instructions of this DVD video player. Some DVD video discs are produced in a manner that allows specific or limited operation during playback. As such, the DVD video player may not respond to all operating commands. This is not a defect in the DVD video player. Refer to instruction notes of discs.

" $\bigcirc$  " may appear on the TV screen during operation.  $A$  " $\bigcirc$ " means that the operation is not permitted by the DVD video player or the disc.

#### **Notes on region numbers**

The region number of this DVD video player is 2. If region numbers, which stand for their playable area, are printed

on your DVD video disc and you do not find  $\bigoplus$  or  $\bigoplus$ , disc playback will not be allowed by the player. (In this case, the DVD video player will display a message onscreen).

#### **On VIDEO CDs**

This DVD video player supports VIDEO CDs equipped with the PBC (Version 2.0) function. (PBC is the abbreviation of Playback Control.) You can enjoy two playback variations depending on types of discs.

- VIDEO CD not equipped with PBC function (Version 1.1) Sound and movie can be played on this DVD video player in the same way as an audio CD.
- VIDEO CD equipped with PBC function (Version 2.0) In addition to operation of a VIDEO CD not equipped with the PBC function, you can enjoy playback of interactive software with search function by using the menu displayed on the TV screen (Menu Playback). Some of the functions described in this owner's manual may not work with some discs.

#### **Playable discs**

This DVD video player can play the following discs.

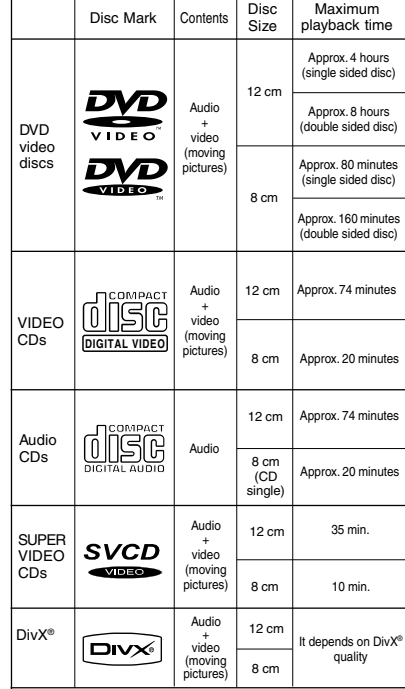

The following discs are also available.

DVD-R/DVD-RW discs of DVD video format CD-R/CD-RW discs of CD-DA, Video CD, MP3 or JPEG format

Some of these discs may be incompatible.

- You cannot play discs other than those listed above. • You cannot play DVD-RAM discs or non-standardized discs,
- etc., even if they may be labeled as above. This DVD video player uses the NTSC/PAL colour system,
- and cannot play DVD video discs recorded in any other colour system (SECAM, etc.).

Because of problems and errors that can occur during the creation of DVD and CD software and/or the manufacture of DVD and CD discs, Toshiba cannot assure that this DVD video player will successfully play every disc bearing the DVD and CD logos. As one of the creators of DVD technology, Toshiba DVD players are manufactured using the highest standards of quality, and as a result, such incompatibilities are rare.

10

E-2-15 ESE-R.pmd 3/10/2006, 11:19 AM 10

# *Table of Contents*

#### **Introduction**

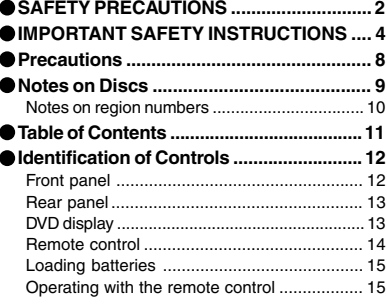

### **Connections**

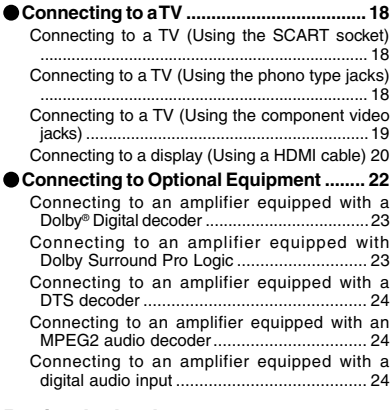

## **Basic playback**

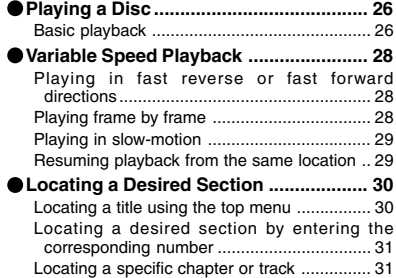

### **Advanced playback**

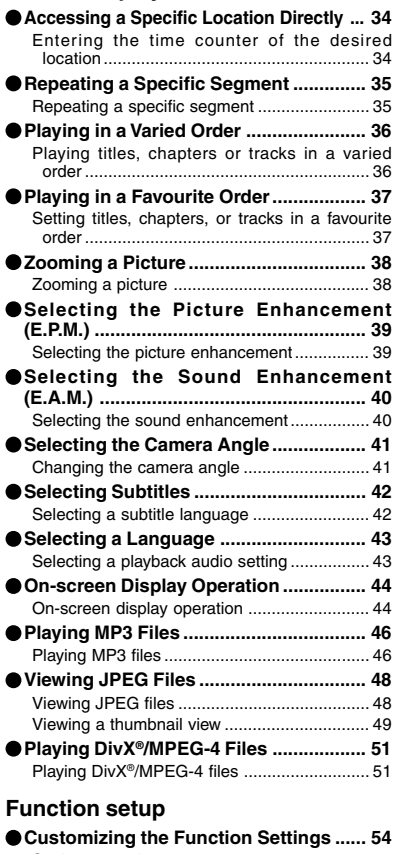

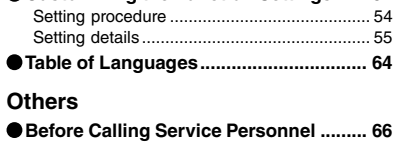

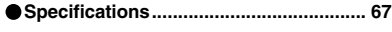

E-2-15 ESE-R.pmd 3/10/2006, 11:19 AM 11

 $\begin{array}{c} \n \hline\n 11 \\
 \hline\n 1 \end{array}$ 

Introduction

Introduction

Introduction

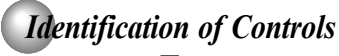

See the page in  $\Box$  for details.

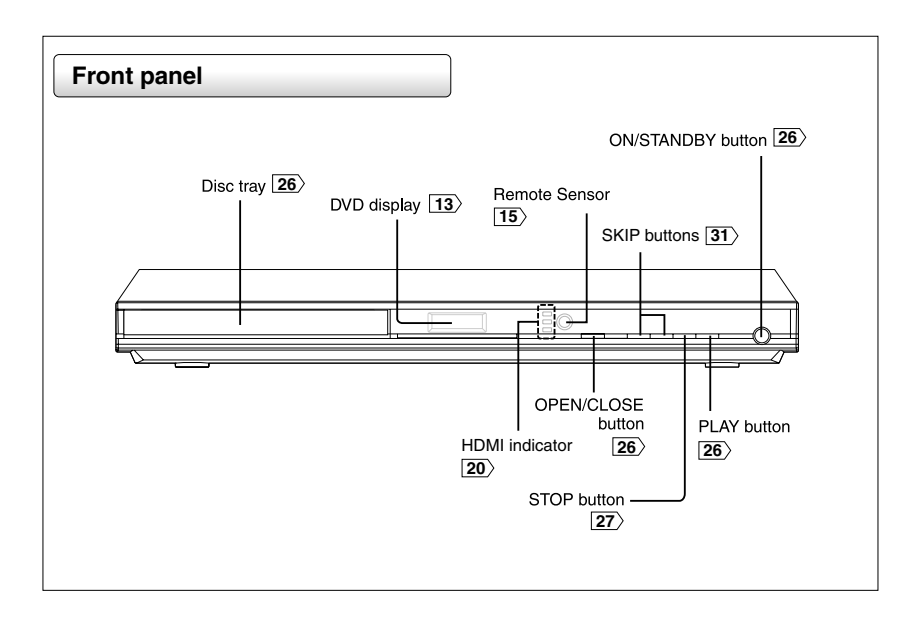

 $|12$ 

E-2-15 ESE-R.pmd 3/10/2006, 11:19 AM 12

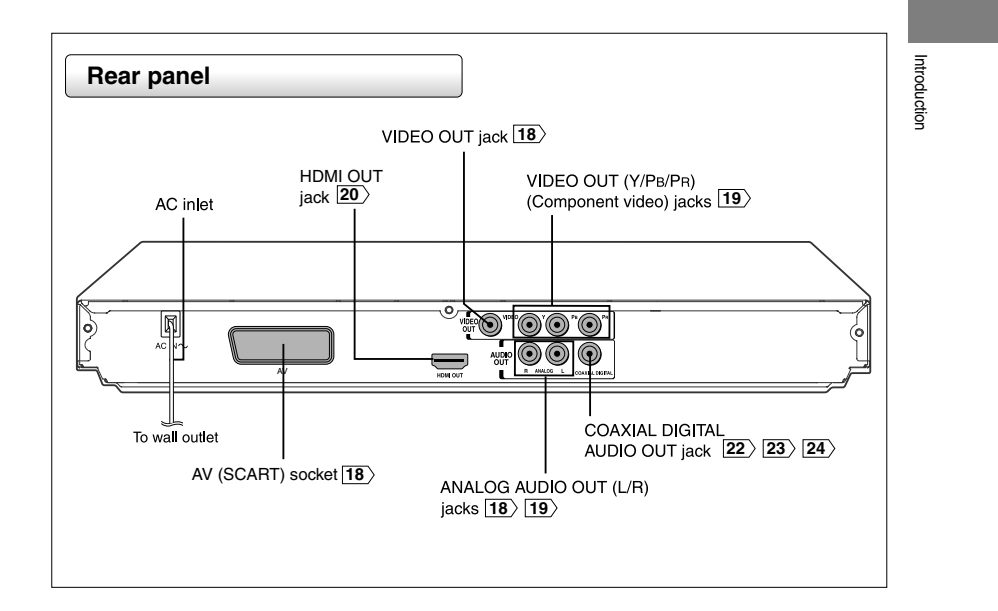

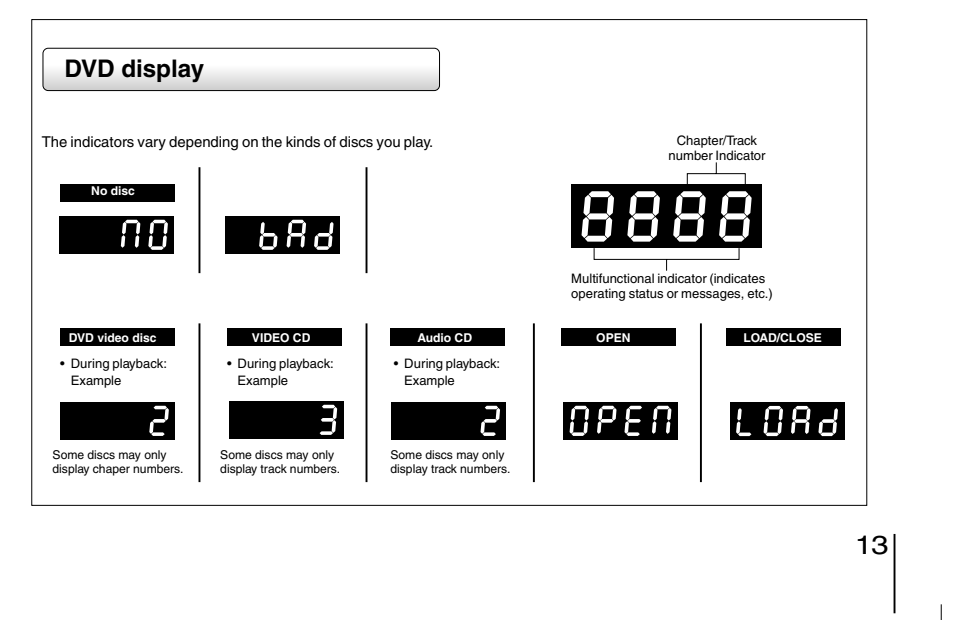

E-2-15 ESE-R.pmd 3/10/2006, 11:19 AM 13

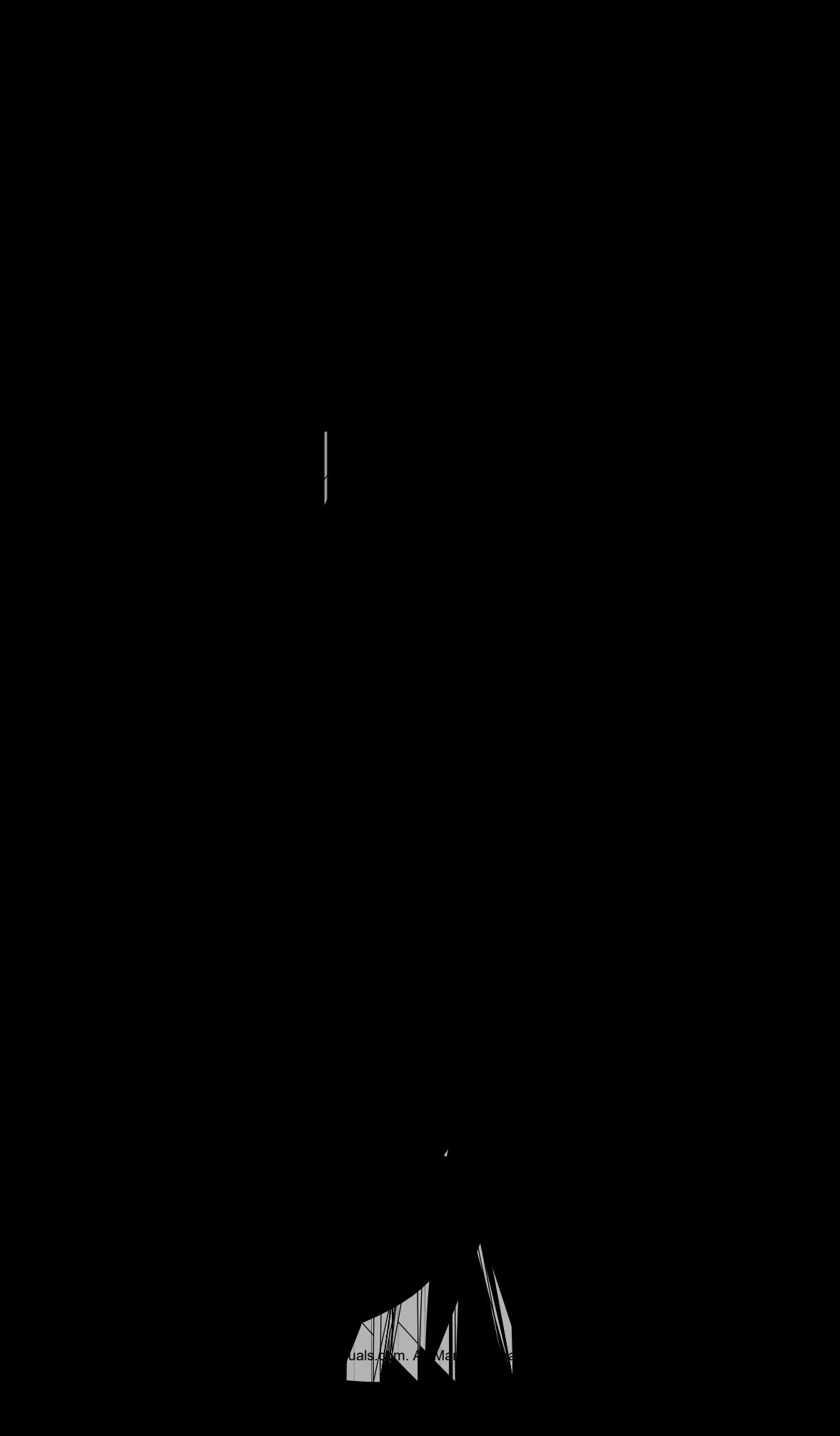

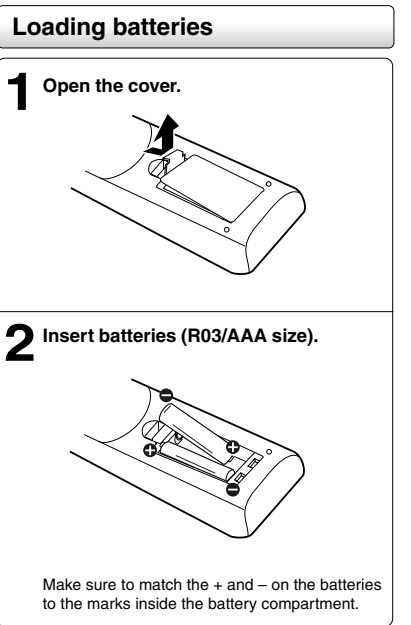

#### **Caution**

• Never throw batteries into fire.

#### **Notes**

- Be sure to use R03/AAA size batteries.
- Dispose of batteries in a designated disposal area.
- Attention should be drawn to the environmental aspects of battery disposal.
- Do not mix different battery types or combine used batteries with new ones.
- If the remote control does not operate correctly, or if the operating range becomes reduced, replace both batteries with new ones.
- If the batteries are dead or if you will not be using the remote control for a long time, remove the batteries to prevent battery acid from leaking into the battery compartment.

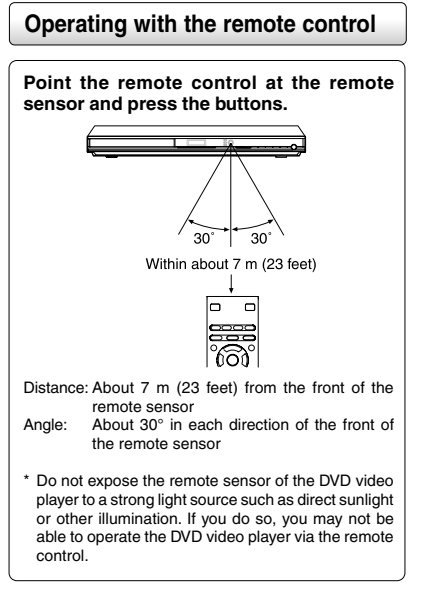

#### **Notes on the remote control**

- Direct the remote control at the remote sensor of the DVD video player.
- When using the remote control, press the buttons at intervals of about 1 second to ensure the correct mode of operation.
- Do not drop or give the remote control a shock. • Do not leave the remote control near an extremely hot or
- humid place.
- Do not spill water or put anything wet on the remote control. Do not open the remote control.

E-2-15 ESE-R.pmd 3/10/2006, 11:19 AM 15

15

Introduction

Introduction

Download from Www.Somanuals.com. All Manuals Search And Download.

# **Connections**

Read this chapter first to make all necessary preparations.

- **Connecting to a TV (Using the SCART socket)**
- **Connecting to a TV (Using the phone type jacks)**
- **Connecting to a TV (Using the component video jacks)**
- **Connecting to a display (Using a HDMI cable)**
- **Connecting to an amplifier equipped with a Dolby® Digital decoder**
- **Connecting to an amplifier equipped with Dolby Surround Pro Logic**
- **Connecting to an amplifier equipped with a DTS decoder**
- **Connecting to an amplifier equipped with an MPEG2 audio decoder**
- **Connecting to an amplifier equipped with a digital audio input**

Download from Www.Somanuals.com. All Manuals Search And Download.

 $\overline{P}$  and  $\overline{P}$  on  $\overline{P}$  playback is selected.

 $\equiv$ 

 $\overline{\phantom{a}}$ 

 $\mathsf{l}$ 

**AV**Normal TV input To video (yellow)To VIDEO To audio

#### **Interlaced outputs**

Some TVs or monitors are equipped with component video inputs. Connecting to these inputs allows you to enjoy higher quality picture playback.

Actual labels for component video inputs may vary depending on the TV manufacturer. (ex. Y, R-Y, B-Y or Y, CB, CR)

In some TVs or monitors, the color levels of the playback picture may be reduced slightly or the tint may change. In such a case, adjust the TV or monitor for optimum performance.

#### **Progressive outputs**

Some TVs or monitors are equipped with component video inputs that are capable of reproducing a progressively scanned video signal. Connecting to these inputs allows you to view the highest quality pictures with less flicker.

Consumers should note that not all high definition television sets are fully compatible with this product and may cause artifacts to be displayed in the picture. In case of 525 or 625 progressive scan picture problems, it is recommended that the user switch the connection to the "standard definition" output. If there are questions regarding our TV set compatibility with this model 525p or 625p DVD player, please contact our Customer Service Center.

## **Connecting to a TV (Using the component video jacks)**

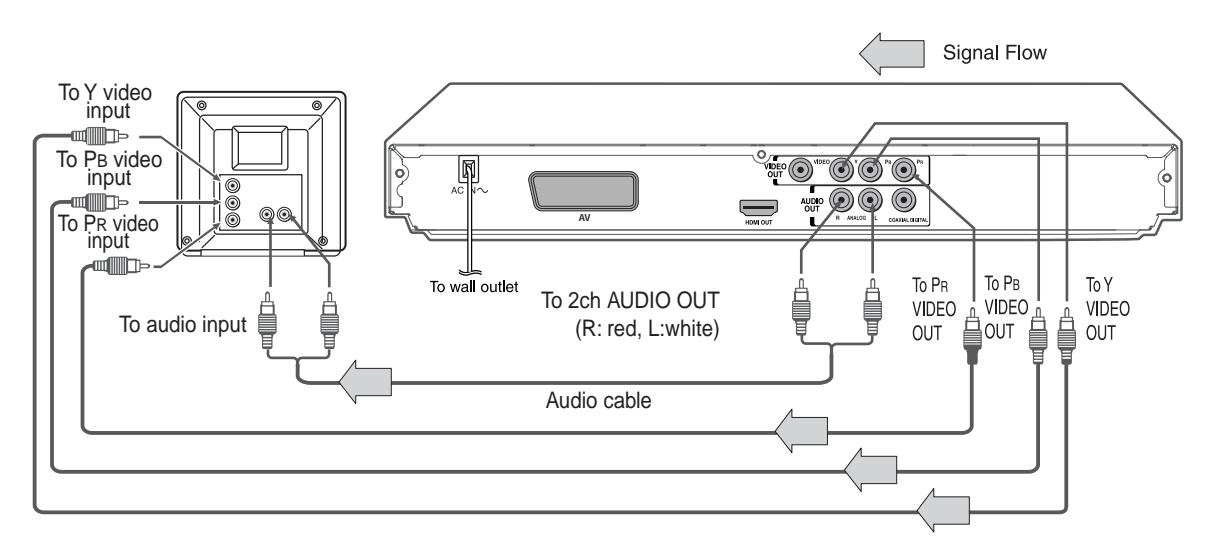

#### **Switching the output signal (interlaced / progressive) using the remote control**

You can temporarily switch the output signal for better picture quality.

Press **PROGRESSIVE** on the remote control during stop mode.

Press **PROGRESSIVE** again to turn off progressive mode.

If your TV does not support the progressive scan format, the picture will appear scrambled or blank. To return to normal picture, press **PROGRESSIVE** button again to turn off progressive mode.

#### **Notes**

- Refer to the owner's manual of the connected equipment as well.
- When you connect the DVD video player to other equipment, be sure to turn off the power and unplug all of the equipment from the wall outlet before making any connections.
- If you place the DVD video player near a tuner or radio, the radio broadcast sound might be distorted. In this case, place the DVD video player away from the tuner and radio.
- The output sound of the DVD video player has a wide dynamic range. Be sure to adjust the receiver's volume to a moderate listening level. Otherwise, high volume sound may damage your hearing as well as the speakers.
- Turn off the amplifier before you connect or disconnect the DVD video player's power cord. If you leave the amplifier power on, the speakers may be damaged.
- Progressive can be on/off only when "Video Output" is set to Component or P-Scan **59** .
- In component connections, the screen might become pinkish in colour when the "Video Output" is set to Composite. This is not a defect of this unit **59** .
- When the TV system is set to NTSC mode, all output will be forced to NTSC type (eg. 525p (480p), 525i (480i), etc.)
- When the TV system is set to PAL mode, all output will be forced to PAL type (eg. 625p (576p), 625i (576i), etc.)
- Analog audio out will not have sound if DTS playback is selected.

#### • Make the following setting.

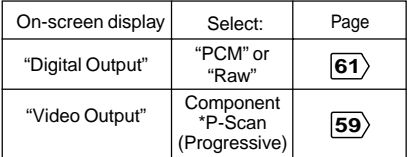

Only for TV equipped with component video input jacks which support the progressive scan.

Connections

Connections

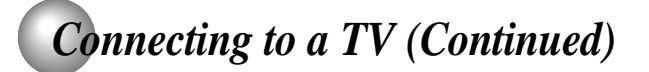

#### **About HDMI**

video and audio on a single digital connection for use with DVD players, DTV, set-top boxes, and other AV devices. HDMI was developed to provide the technologies of High Bandwidth Digital Content Protection (HDCP) as well as Digital Visual Interface (DVI) in one specification. HDCP is used to protect digital content transmitted and received by DVI-compliant or AV devices such as DTVs. HDMI-compliant displays.

HDMI (High Definition Multimedia Interface) supports both HDMI has the capability to support standard, enhanced, or highdefinition video plus standard to multi-channel surround-sound audio. HDMI features included uncompressed digital video, a bandwidth of up to 2.2 gigabytes per second (with HDTV) signals), one connector (instead of several cables and connectors), and communication between the AV source and

> HDMI, the HDMI logo and High-Definition Multimedia Interface are trademarks or registered trademarks of HDMI licensing LLC.

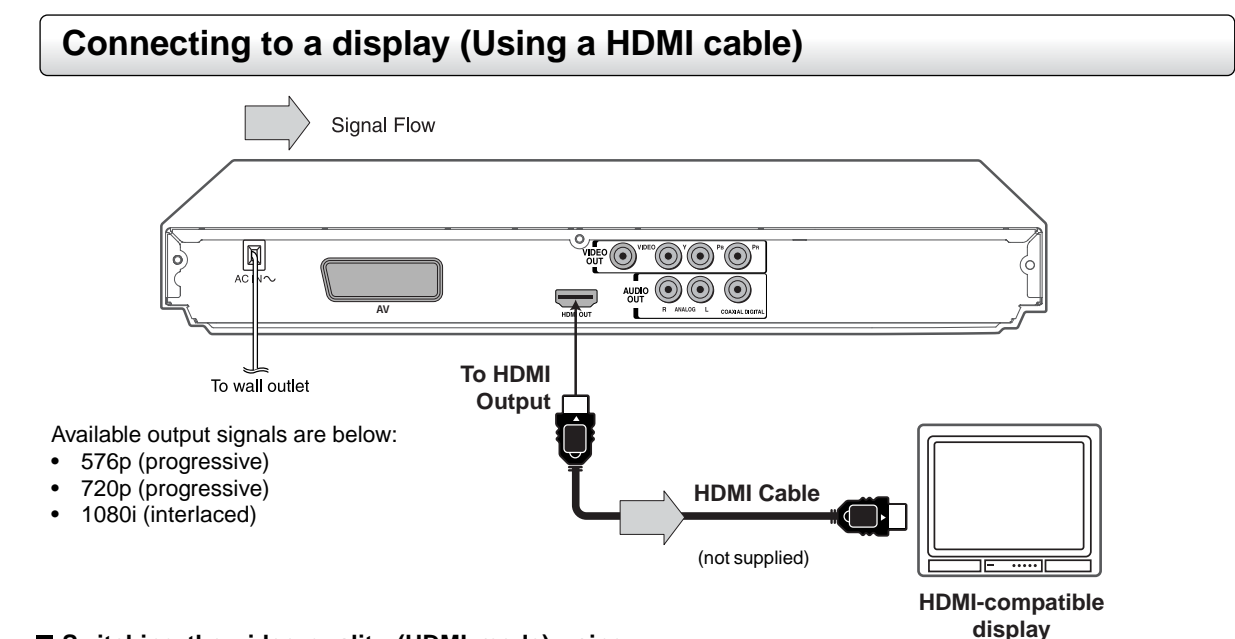

#### **Switching the video quality (HDMI mode) using HDMI button on the remote control.**

Press **HDMI** on the remote control to receive a suitable video quality. The video quality is required to match your TV having HDMI feature and suitable quality. Please also check your TV owner's manual.

Press **HDMI** button on the remote control to change the output signals as below. See the HDMI indicator and select the appropriate output signal.

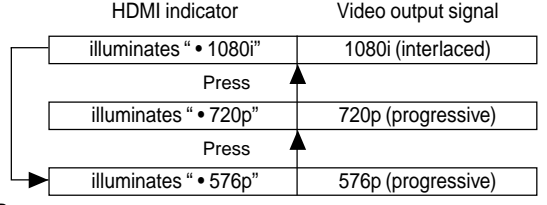

Press

576p, 720p and 1080i are signals created with this DVD Player from original 480i/576i signal. The resolution of the picture may not be increased even if they are selected.

• Make the following setting.

| On-screen display | Select: | Page |
|-------------------|---------|------|
| "Digital Output"  | "PCM"   | 61   |
| "Video Output"    | HDMI    | 59   |

Content of the output for each output jack is shown in the following table and differ depending on the On-Screen Display Setting:

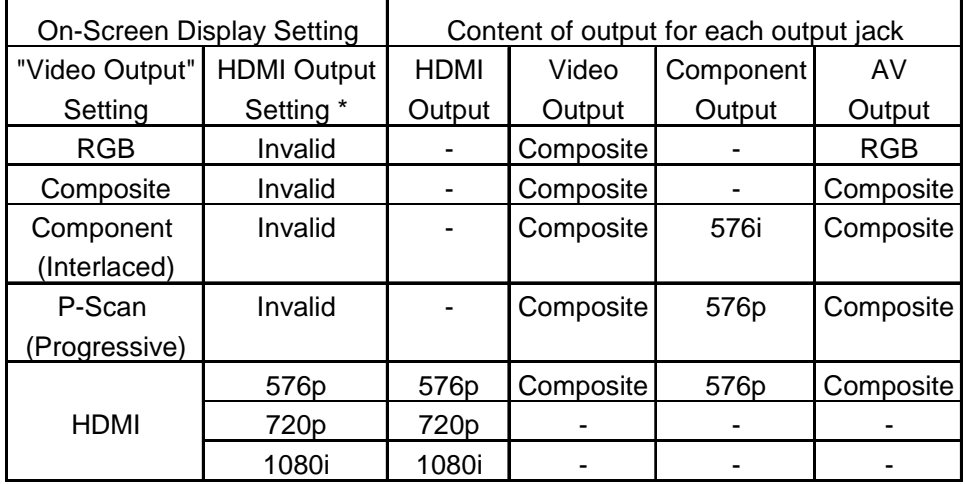

\* Settings for HDMI output format are performed using the HDMI button on the remote control.

#### **Notes**

- Refer to the owner's manual of the connected TV as well.
- When you connect the DVD video player to your TV, be sure to turn off the power and unplug both units from the wall outlet before making any connections.
- If you have a HDMI (with HDCP) equipped monitor or display, you can connect it to this player using a HDMI cable.
- The HDMI connector outputs uncompressed digital video, as well as almost every kind of digital audio that the player is compatible with, including DVD-Video, Video CD/Super VCD, CD and MP3.
- This unit has been designed to be compliant with HDMI (High Definition Multimedia Interface) Version 1.1 depending on the component you have connected. Using a HDMI connection may result in unreliable signal transfers.
- When using HDMI cable, do not connect to other analog video outputs.
- No sound will be output from the HDMI cable if the digital out is not set to PCM **61**).
- HDMI output is only available when the Video Output is set to "HDMI". Otherwise the HDMI button is invalid **59** .

## *Connecting to Optional Equipment*

You can enjoy high quality dynamic sounds by connecting the DVD video player to optional audio equipment.

- For connection to your TV, see "Connecting to a TV"  $_{18}$  $\overline{19}$  **20** .
- For details of output sound, see  $\overline{43}$ .
- This section uses the following reference marks.

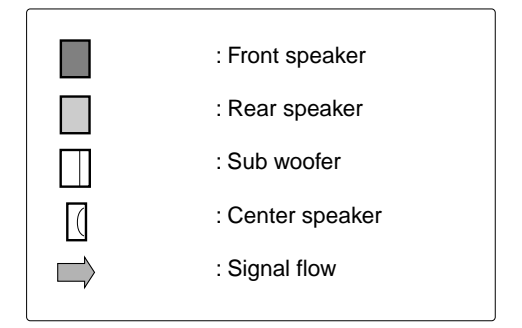

#### **Notes**

- DO NOT connect the COAXIAL DIGITAL AUDIO OUT jack of the DVD video player to the AC-3 RF input of a Dolby Digital Receiver. This input on your A/V Receiver is reserved for Laserdisc use only and is incompatible with the COAXIAL DIGITAL AUDIO OUT jack of the DVD video player.
- Connect the COAXIAL DIGITAL AUDIO OUT jack of the DVD video player to the "DIGITAL (COAXIAL)" input of a Receiver or Processor.
- Refer to the owner's manual of the connected equipment as well.
- When you connect the DVD video player to other equipment, be sure to turn off the power and unplug all of the equipment from the wall outlet before making any connections.
- The output sound of the DVD video player has a wide dynamic range. Be sure to adjust the receiver's volume to a moderate listening level. Otherwise, the speakers may be damaged by a sudden high volume sound.
- Turn off the amplifier before you connect or disconnect the DVD video player's power cord. If you leave the amplifier power on, the speakers may be damaged.

#### **Warning**

- When you are connecting (via the COAXIAL DIGITAL AUDIO OUT jack) an AV decoder that does not have Dolby Digital, Digital Theater Systems (DTS) or MPEG2 decoding function, be sure to set "Digital Output" to "PCM" from the on-screen displays **61** . Otherwise, high volume sound may damage your hearing as well as the speakers.
- When playing DTS-encoded discs (DVD Video discs and audio CDs), excessive noise may be output from the analog audio output jacks. To avoid possible damage to the audio system, you should take proper precautions when the analog audio output jacks of the DVD video player are connected to an amplification system. To enjoy DTS Digital Surround™ playback, an external 5.1 channel DTS Digital Surround™ decoder system must be connected to the COAXIAL DIGITAL AUDIO OUT jack of the DVD video player.

## **Connecting to an amplifier equipped with a Dolby® Digital decoder**

#### **Dolby Digital**

Dolby Digital is the surround sound technology used in theaters showing the latest movies, and is now available to reproduce this realistic effect in the home. You can enjoy motion picture and live concert DVD video discs with this dynamic realistic sound by connecting the DVD video player to a 6 channel amplifier equipped with a Dolby Digital decoder or Dolby Digital processor. If you have a Dolby Surround Pro Logic decoder, you will obtain the full benefit of Pro Logic from the same DVD movies that provide full 5.1-channel Dolby Digital soundtracks, as well as from titles with the Dolby Surround mark.

Manufactured under license from Dolby Laboratories. Dolby, Pro Logic and the double-D symbol are trademarks of Dolby Laboratories. Confidential unpublished works. Copyright 1992-1997 Dolby Laboratories. All rights reserved.

- Use DVD video discs encoded via the Dolby Digital recording system.
- Make the following setting.

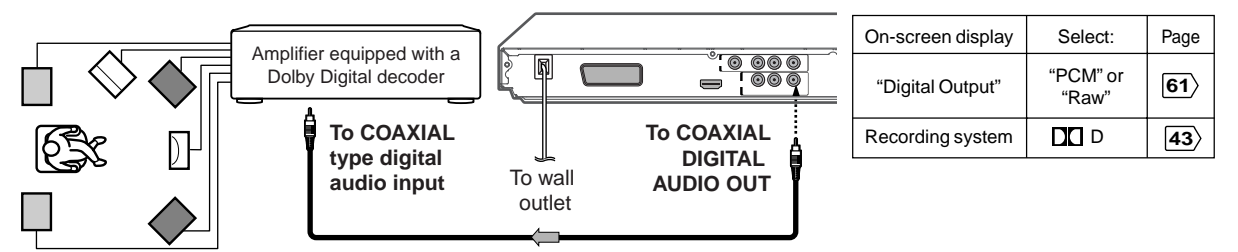

**75**Ω **coaxial cable (not supplied)**

### **Connecting to an amplifier equipped with Dolby Surround Pro Logic**

#### **Dolby Surround Pro Logic**

You can enjoy the dynamic realistic sound of Dolby Surround Pro Logic by connecting • Make the following setting. an amplifier and speaker system (right and left front speakers, a center speaker, and one or two rear speakers).

With an amplifier equipped with Dolby Digital

Connect the equipment the same way as described in "Connecting to an amplifier equipped with a Dolby Digital decoder." Refer to that amplifier's owner's manual and set the amplifier so you can enjoy Dolby Surround Pro Logic sound.

With an amplifier not equipped with Dolby Digital Connect the equipment as follows.

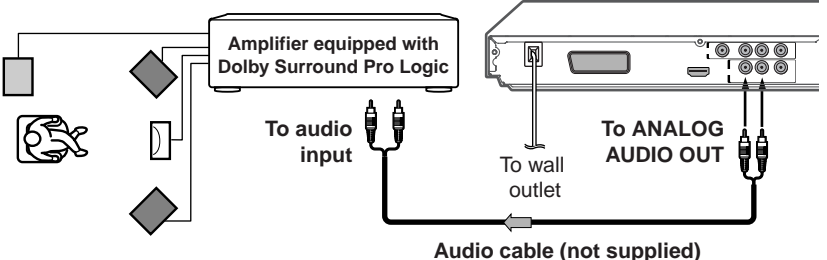

| On-screen display | Select:           | Page |
|-------------------|-------------------|------|
| "Digital Output"  | "PCM" or<br>"Raw" | 61   |

\* Connect one or two rear speakers.

The output sound from the rear speakers will be monaural even if you connect two rear speakers.

## *Connecting to Optional Equipment (Continued)*

## **Connecting to an amplifier equipped with a DTS decoder**

#### **Digital Theater Systems (DTS)**

DTS is a high quality surround technology used in theaters and now available for home use, on DVD video discs or audio CDs.

If you have a DTS decoder or processor, you can obtain the full benefit of 5.1 channel DTS encoded sound tracks on DVD video discs or audio CDs.

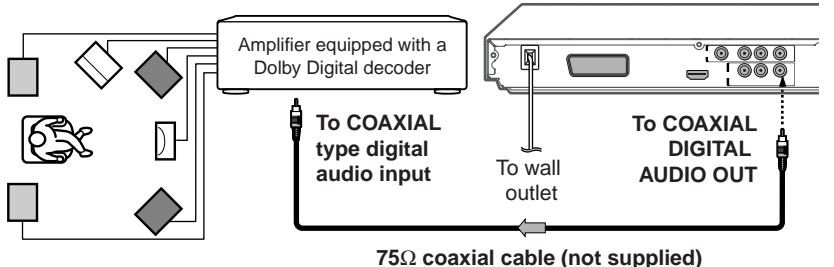

"DTS" and "DTS Digital Out" are trademarks of Digital Theater Systems, Inc.

- Use DVD video discs or audio CDs encoded via the DTS recording system.
- Make the following setting.

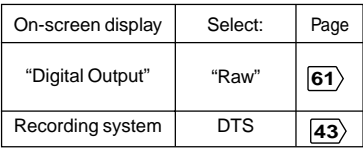

## **Connecting to an amplifier equipped with an MPEG2 audio decoder**

#### **MPEG2 sound**

You can enjoy motion picture and live concert DVD video discs with dynamic realistic sound by connecting an amplifier equipped with an MPEG2 audio decoder or MPEG2 audio processor.

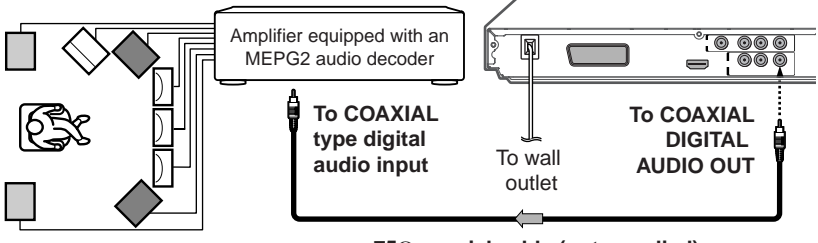

**75**Ω **coaxial cable (not supplied)**

- Use DVD video discs encoded via the MPEG2 recording system.
- Make the following setting.

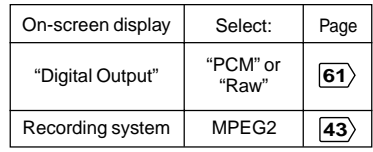

## **Connecting to an amplifier equipped with a digital audio input**

#### **2 channel digital stereo**

You can enjoy the dynamic sound of 2 channel digital stereo by connecting an amplifier equipped with a digital audio input and speaker system (right and left front speakers).

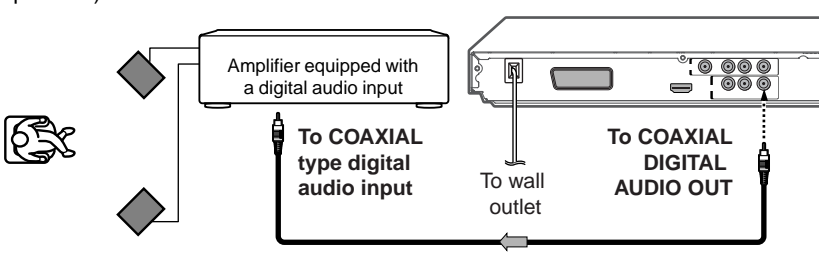

#### • Make the following setting.

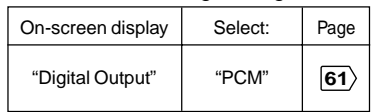

**75**Ω **coaxial cable (not supplied)**

# **Basic playback**

Begin your operation.

- **Playing a Disc**
- **Variable Speed Playback**
- **Locating a Desired Section**

E-25-32.pmd 25 3/10/2006, 9:43 AM

Basic playback

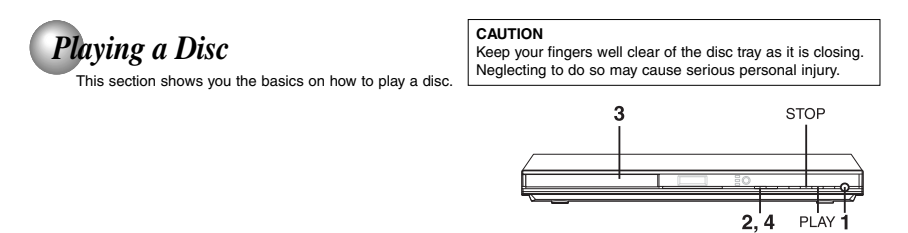

### **Basic playback**

- 
- Preparations<br>• When you want to view a disc, turn on the TV and select the video input connected to the DVD video player.<br>• When you want to enjoy the sound of discs from the audio system, turn on the audio system and sele

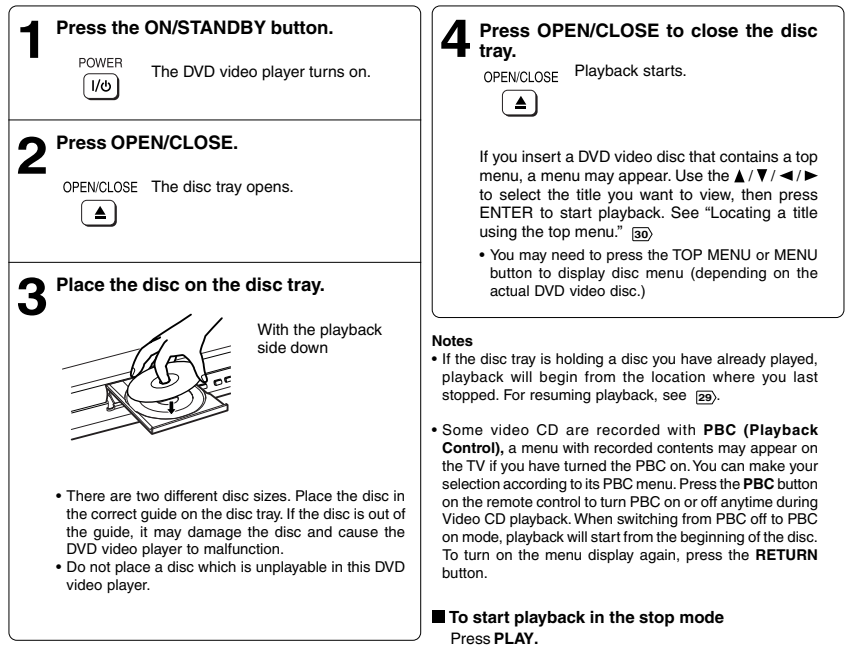

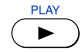

26 E-25-32.pmd 26 3/10/2006, 9:43 AM

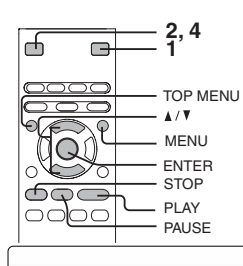

#### **To obtain a higher quality picture**

Occasionally, some picture noise not usually visible during a normal broadcast may<br>appear on the TV screen while playing a DVD video disc because the high resolution<br>pictures on these discs include a lot of information. Wh on the TV you use with this DVD video player, you should generally reduce the sharpness adjustment on your TV when viewing DVD video discs.

#### **About**

The  $\overline{\text{ceo}}$   $\overline{\text{ceo}}$  icons on the heading bar show the playable discs for the function described under that heading.

**About the screen saver**

saver, press the PLAY button. **Automatic Power Off function**

player will automatically turn itself off.

**To turn the power off (To enter the standby mode)** Press ON/STANDBY to turn the unit to standby mode.

Be aware that this equipment is still powered even on standby mode. To disconnect this equipment completely from the main power, pull out the power plug from the wall outlet.

When you leave the unit in DVD stop mode for approximately 2 minutes, the screen saver of the DVD video player automatically appears. To turn off the screen

If the DVD video player is stopped, or the screen saver is engaged for approximately 20 minutes, the DVD video

<sub>ഈ</sub> : You can use this function with DVD video discs.<br> :You can use this function with VIDEO CDs.

**CD** : You can use this function with audio CDs.

**Note**

the PLAY button.

#### **To pause playback (still mode)** Press **PAUSE/STEP** during playback.

AUSE/STER  $\blacksquare/\blacksquare$ 

• The sound is muted during still mode.

To resume normal playback, press

#### **To stop playback**

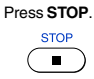

**To remove the disc** Press **OPEN/CLOSE.**

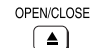

Remove the disc after the disc tray opens completely.

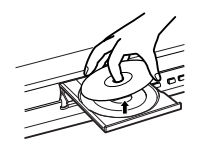

Be sure to press the OPEN/CLOSE button to close the disc tray after you remove the disc.

#### **Notes**

- Do not move the DVD video player during playback. Doing so may damage the disc.
- Use the OPEN/CLOSE button to open and close the disc tray. Do not push the disc tray while it is moving. Doing so may cause the DVD video player to malfunction.
- Do not push up on the disc tray or put any objects other than discs on the disc tray. Doing so may cause the DVD video player to malfunction.
- In many instances, a menu screen will appear after playback of a movie is completed. Prolonged display of an on-screen menu may damage your television set, permanently etching that image onto its screen. To avoid this, be sure to press the STOP button on your remote control once the movie is completed.

E-25-32.pmd 27 3/10/2006, 9:43 AM

27

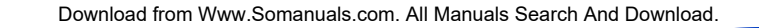

Basi

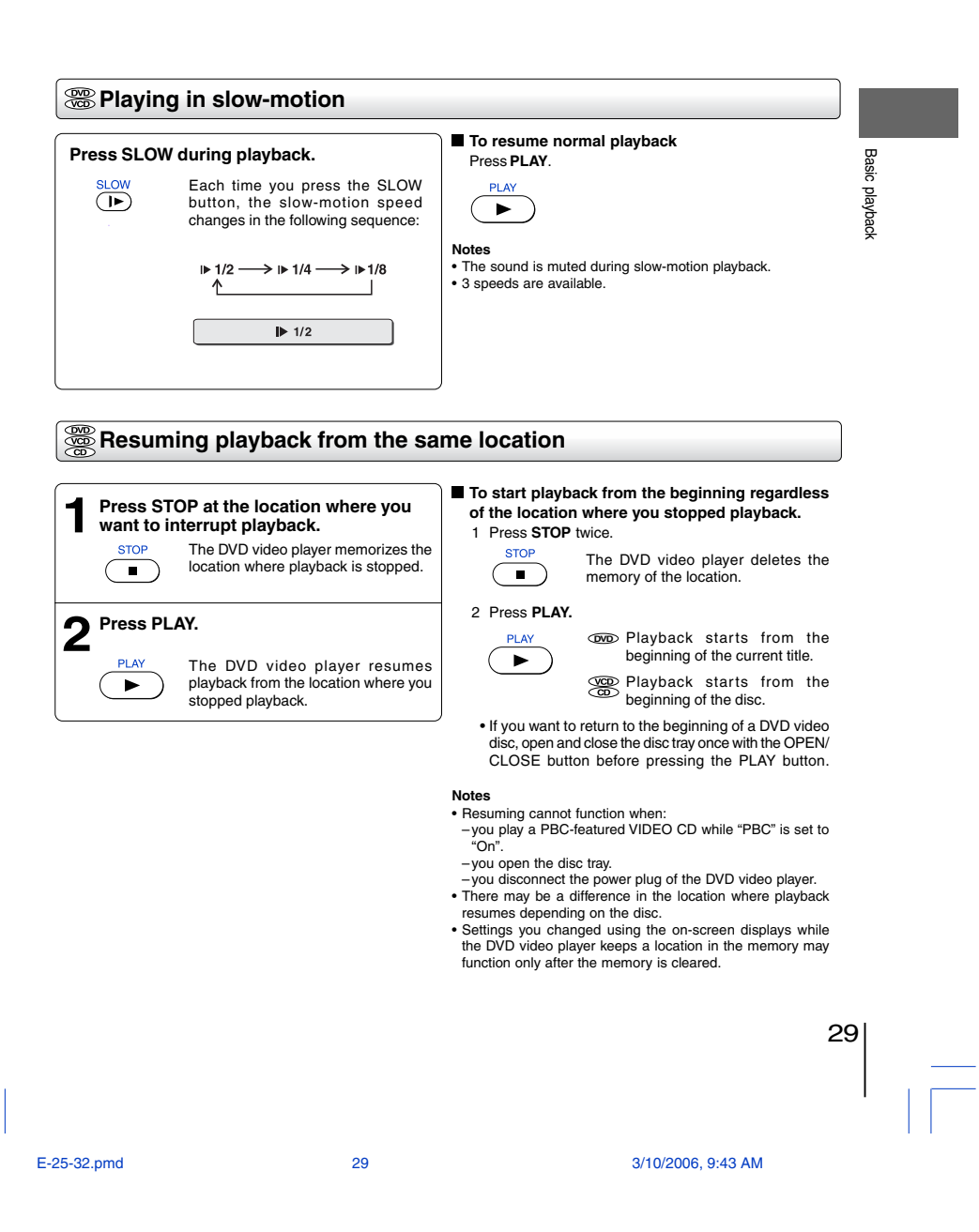

Basic playback

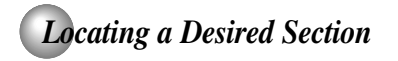

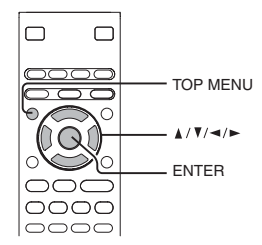

Normally, DVD video discs are divided into titles, and the titles are sub-divided into chapters. VIDEO CDs and audio CDs are divided into tracks. You can quickly locate any specific title, chapter, or track.

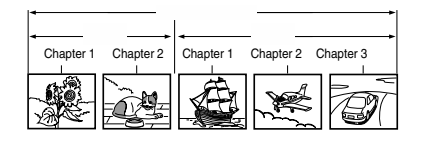

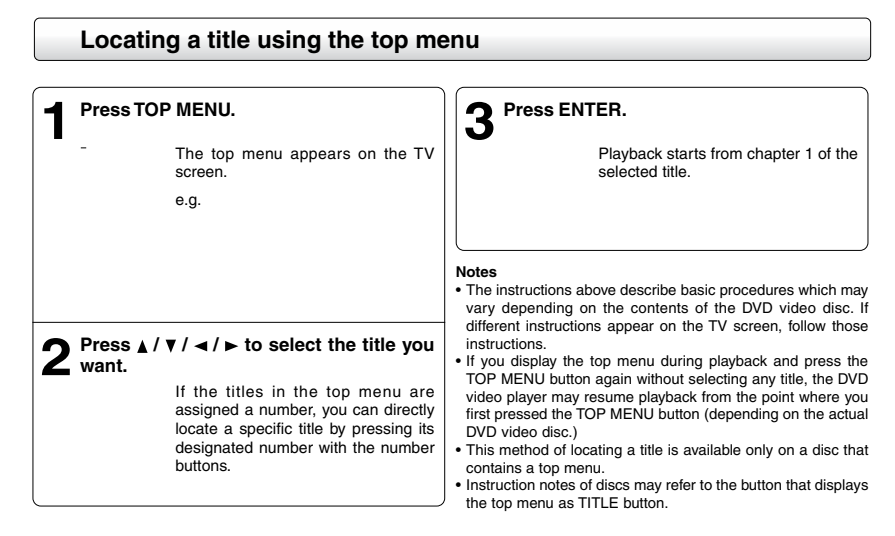

30

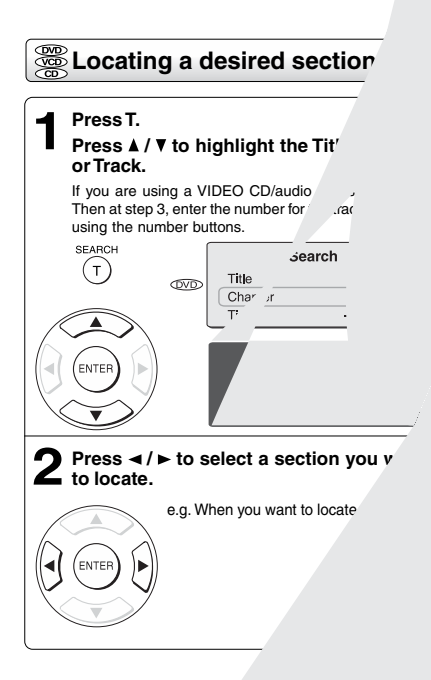

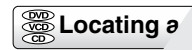

**Press SKIP** the chapter Playback st<sup>r</sup>

**Press the number buttons to enter title,**

 $\mathbb{R}^d$ 

**chapter or track number.**

**4**

 $\overline{\mathbb{R}}$ 

 $\Box$ 

 $\overline{\overline{F}}$ 

 $\mathbb{L}$ 

## **Advanced playback**

Customizing the performance of your DVD video player.

- **Accessing a Specific Location Directly**
- **Repeating a Specific Segment**
- **Playing in a Varied Order**
- **Playing in a Favourite Order**
- **Zooming a Picture**
- **Selecting the Picture Enhancement (E.P.M.)**
- **Selecting the Sound Enhancement (E.A.M.)**
- **Selecting the Camera Angle**
- **Selecting Subtitles**
- **Selecting a Language**
- **On-screen Display Operation**
- **Playing MP3 Files**
- **Viewing JPEG Files**
- **Playing DivX®/MPEG-4 Files**

 $\Box$ 

E-33-38.pmd 33 33 3/10/2006, 10:13 AM

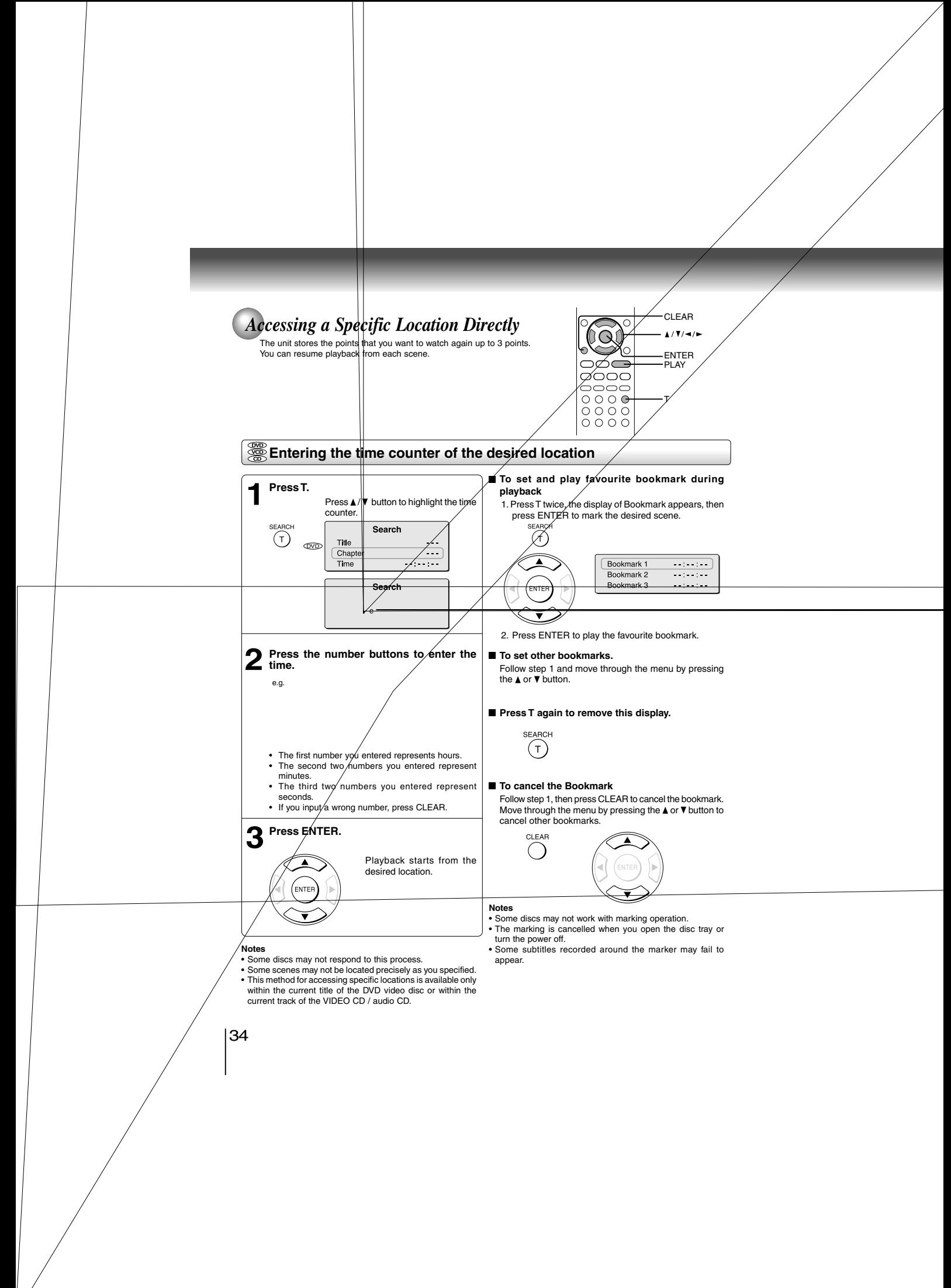

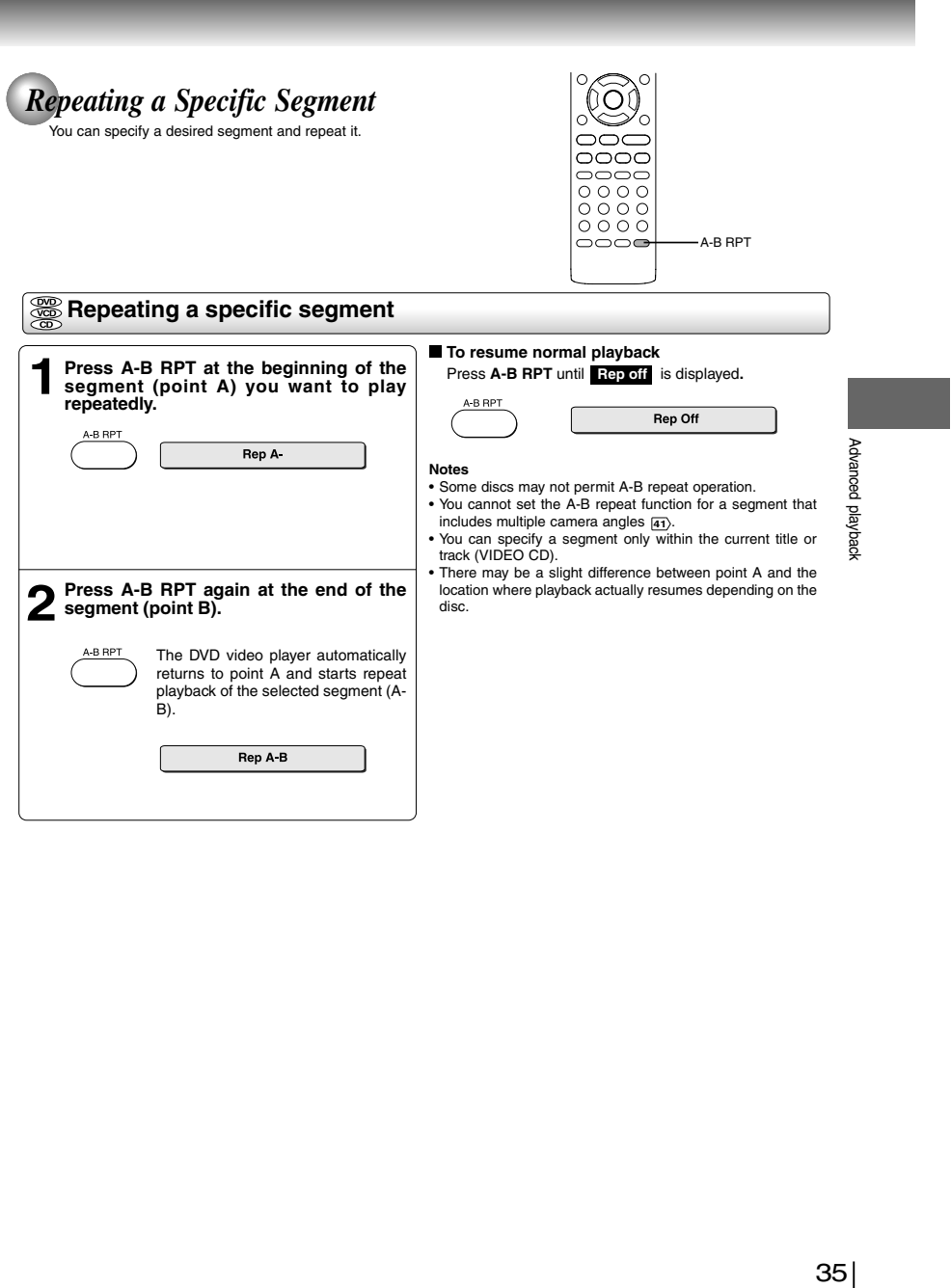

 $\overline{a}$ 

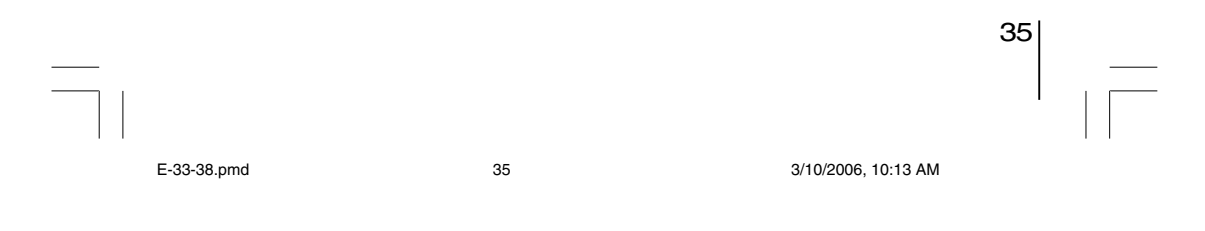

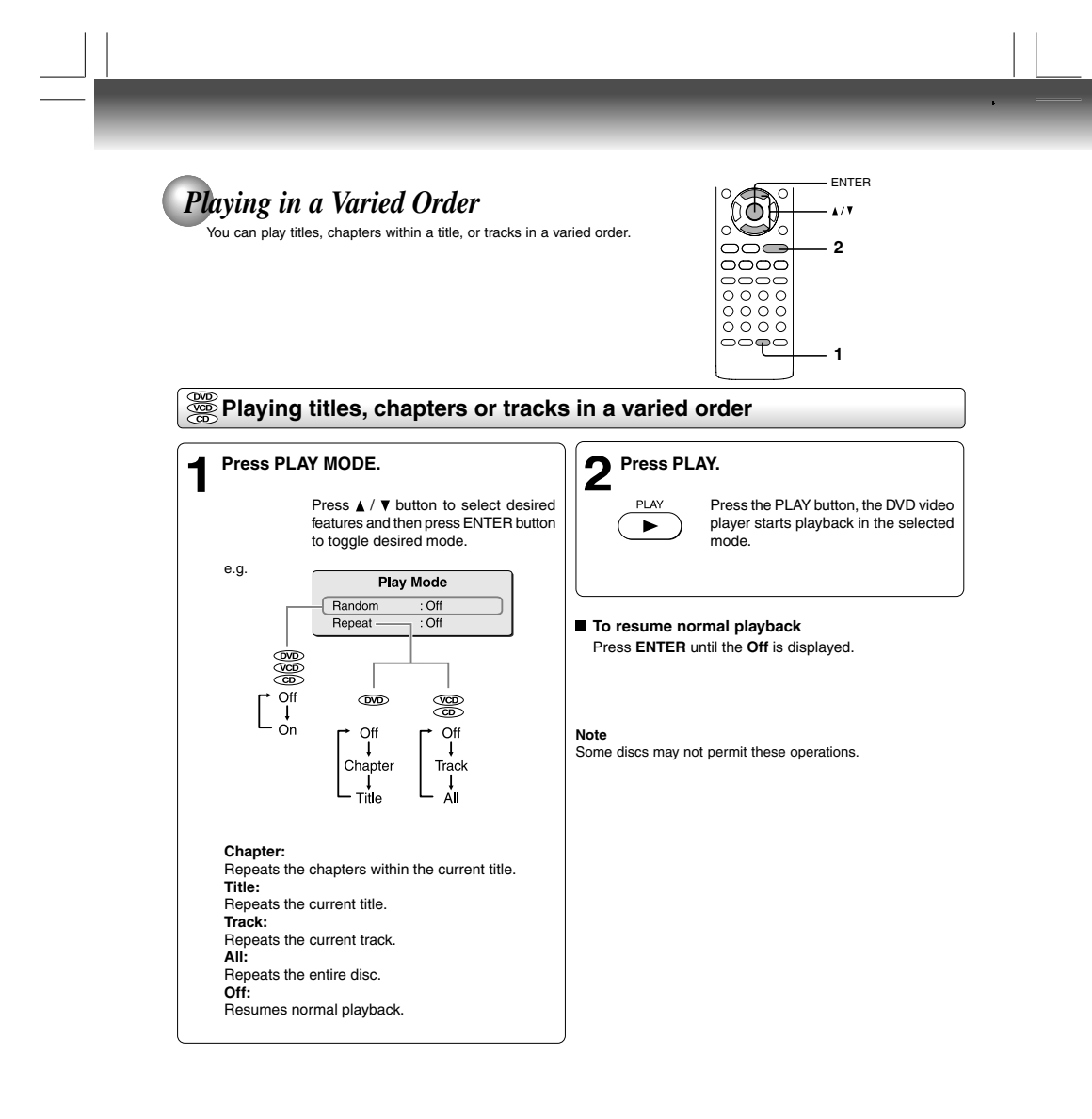

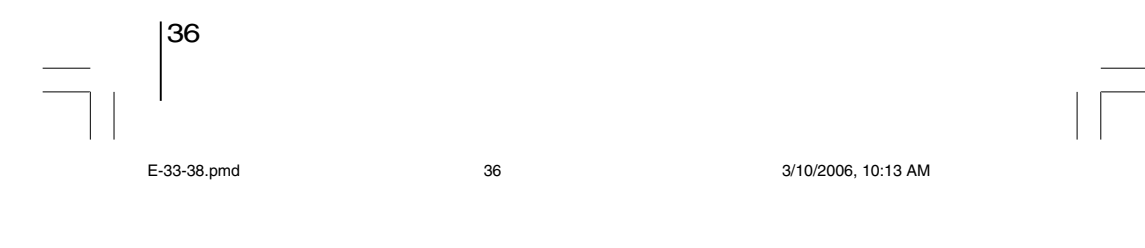

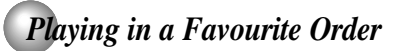

 $\overline{1}$ 

You can combine your favourite titles, chapters, or tracks and play them in<br>the order you determine. You can program up to 12 selections into the<br>memory. (Memory playback)

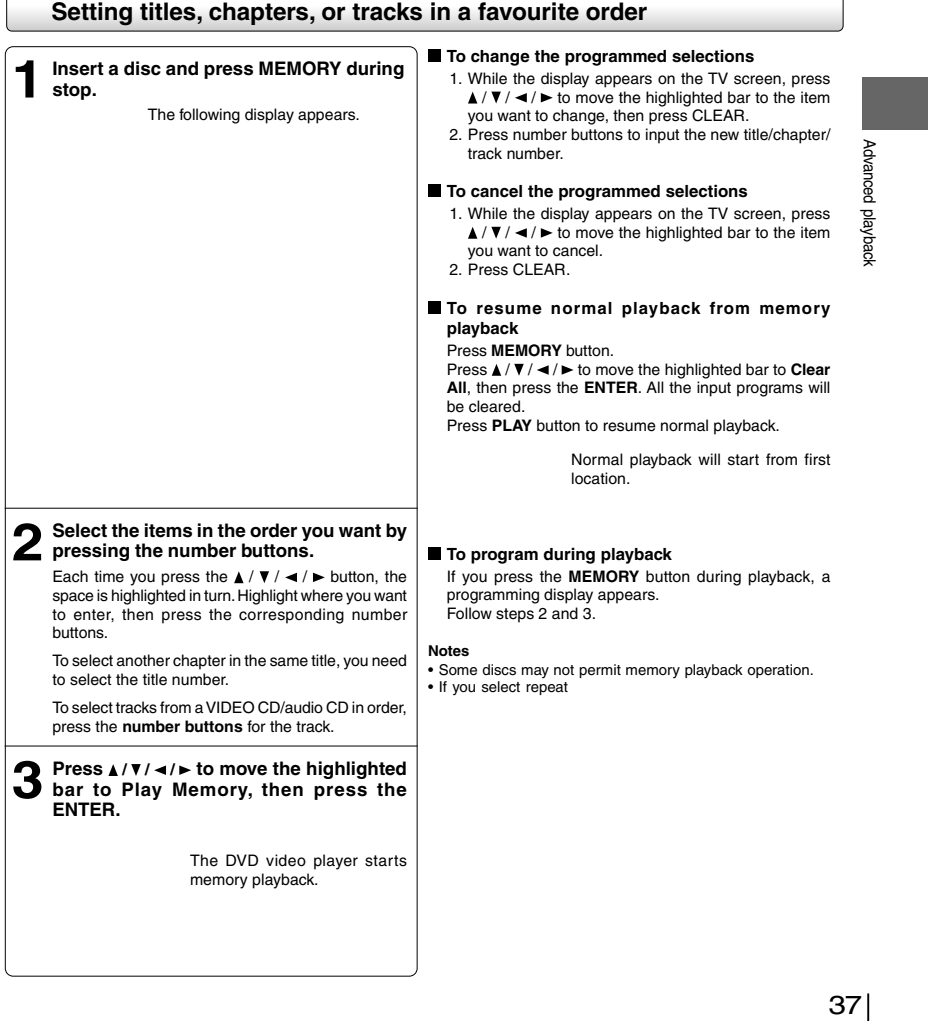

 $37<sup>2</sup>$ 

Ŀ,

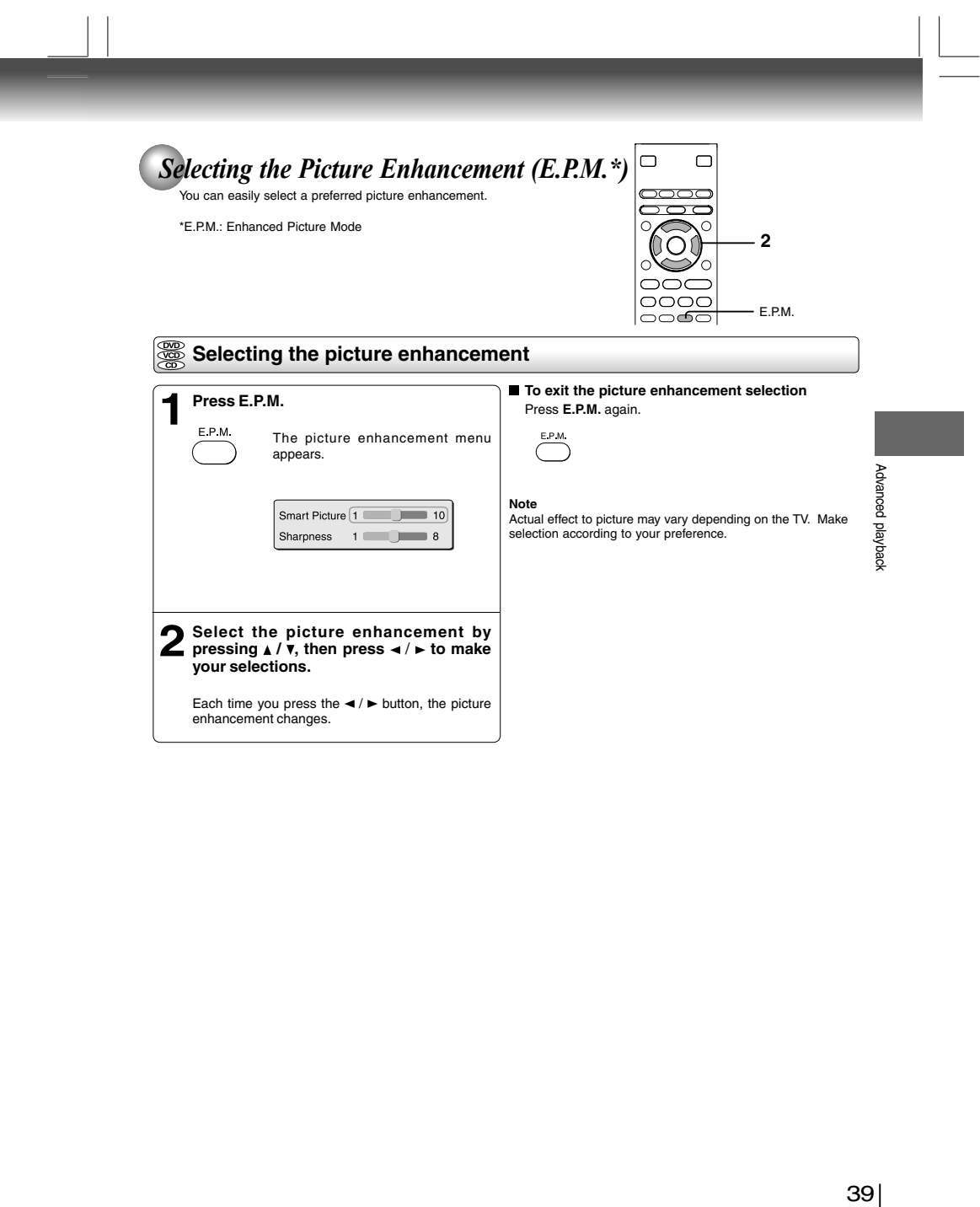

 $\begin{array}{c|c} \mathbf{39} & \text{ } \\ \hline & \text{ } \\ \hline \end{array}$ E-39-47R.pmd 39 39 3/10/2006, 10:57 AM

Download from Www.Somanuals.com. All Manuals Search And Download.

 $\overline{\mathbb{R}}$ 

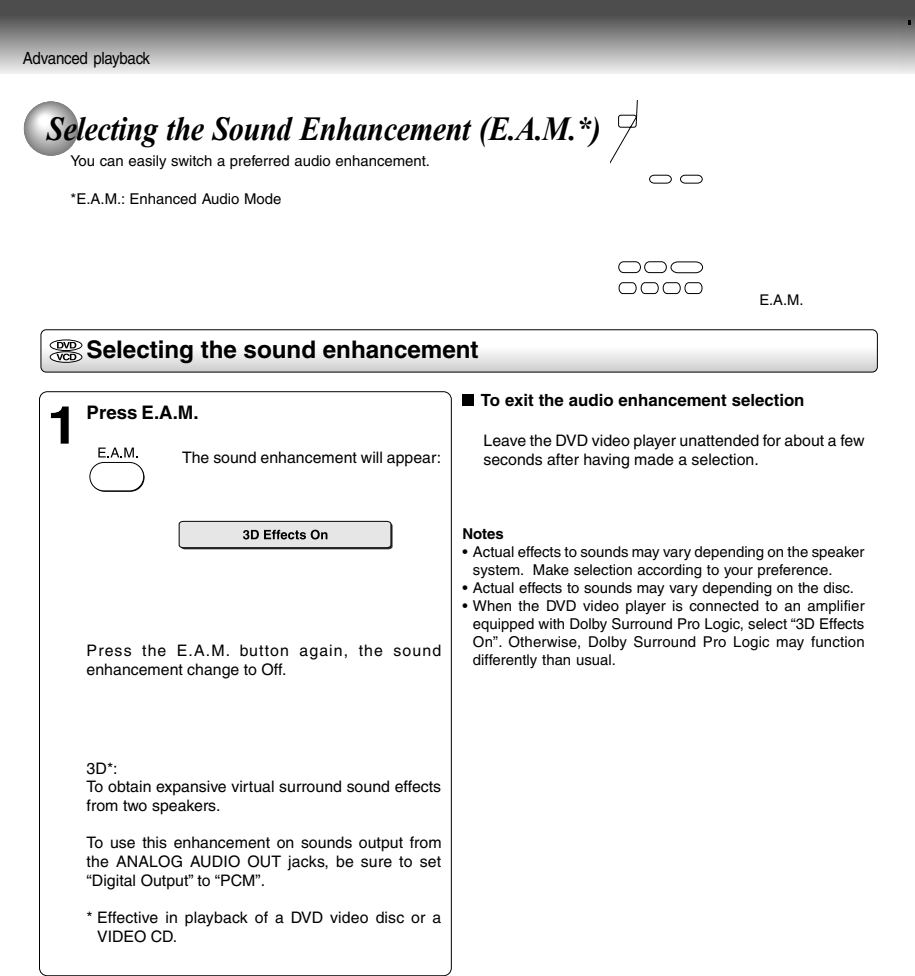

40

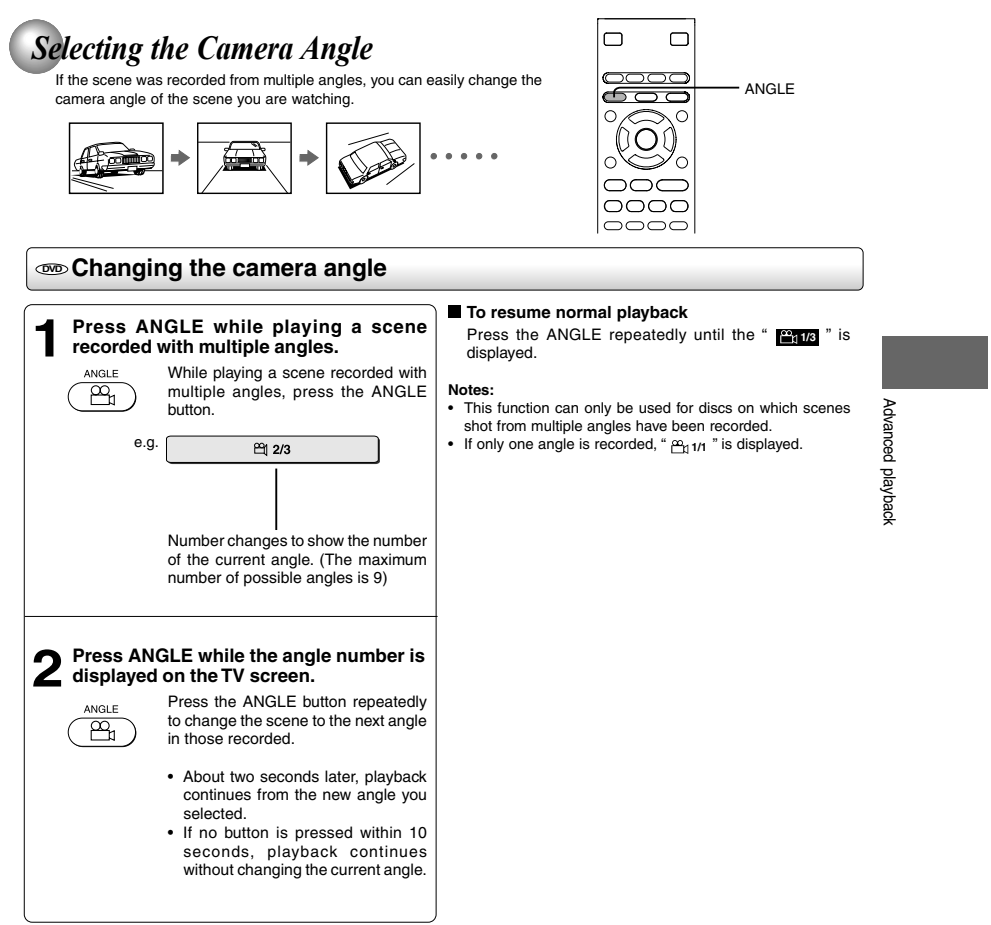

IL

 $\begin{array}{c|c} \n\hline\n\end{array}$ Ξ E-39-47R.pmd 41 3/10/2006, 10:57 AM

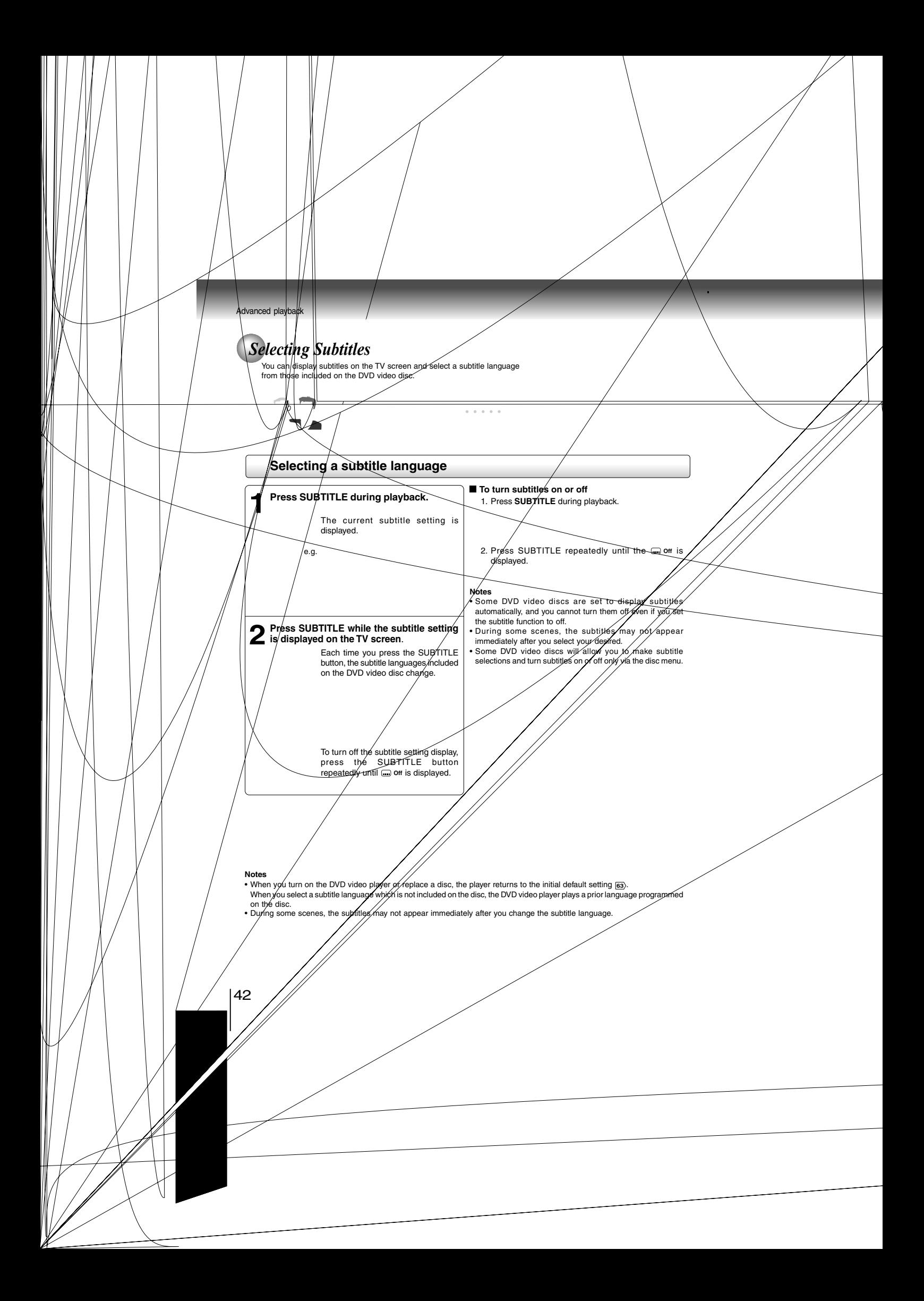

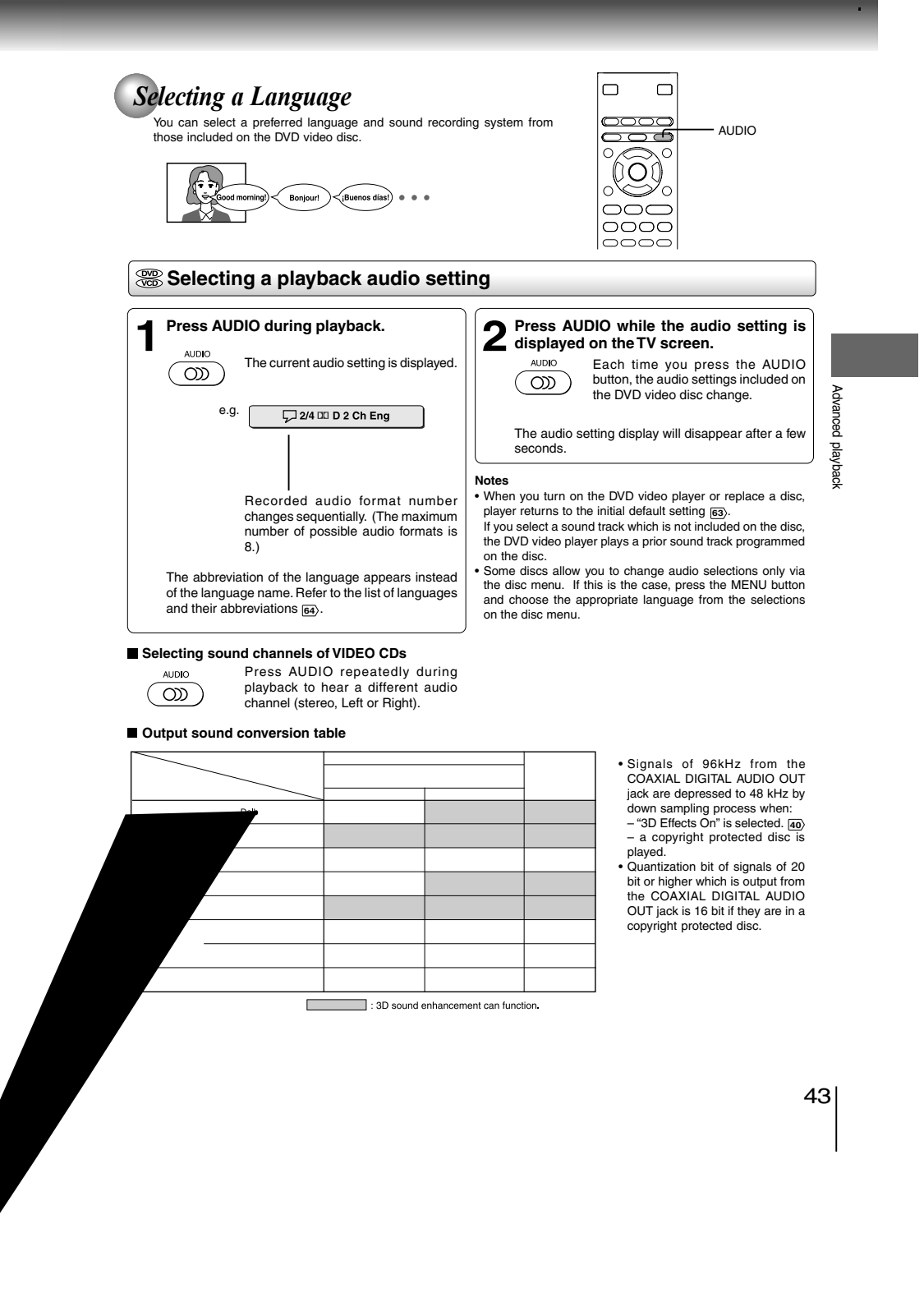

**61E-39-47R.pmd Digital Output 3/10/2006, 10:578AM " Raw "" Raw "" Raw " 43 " Raw "" Raw "" Raw "" Raw "**

Advanced playback

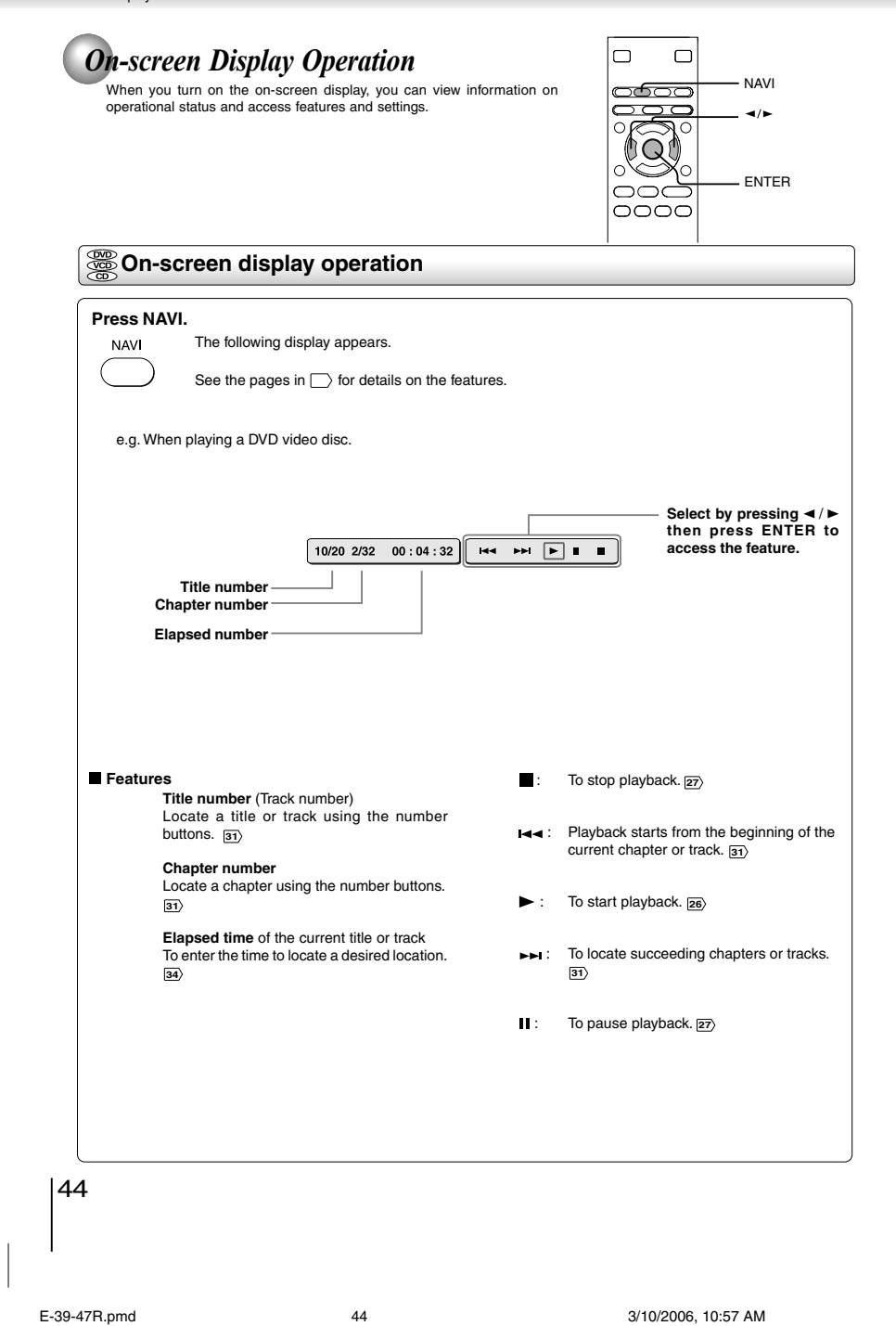

Download from Www.Somanuals.com. All Manuals Search And Download.

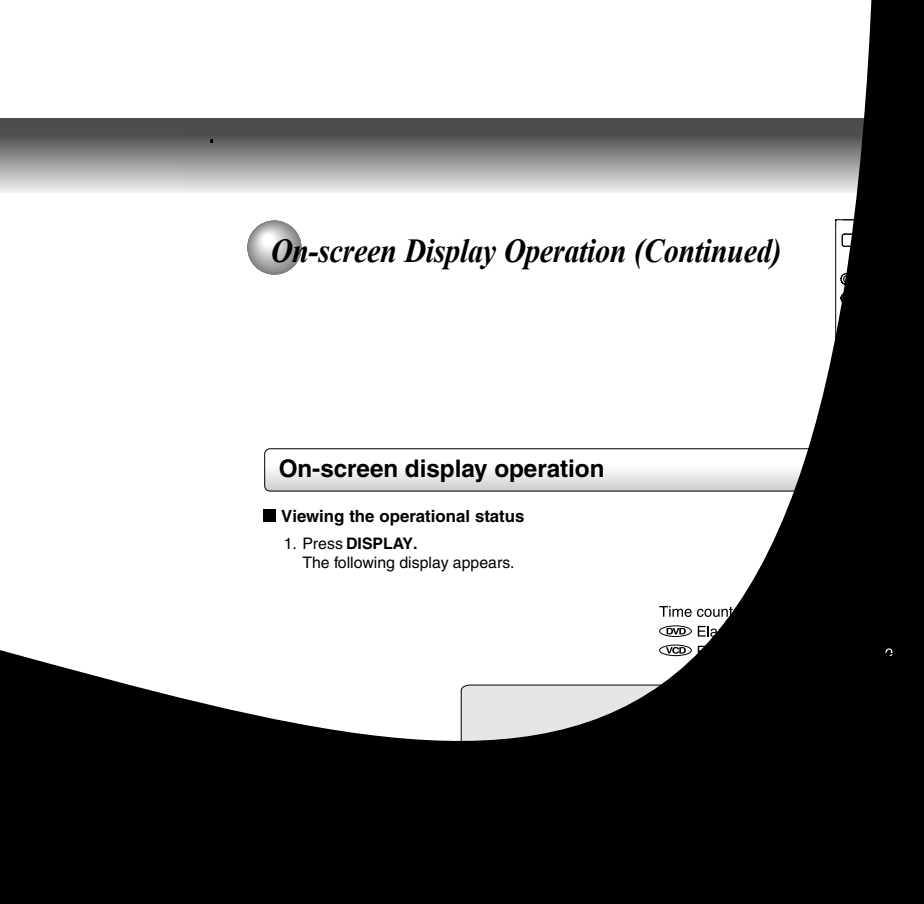

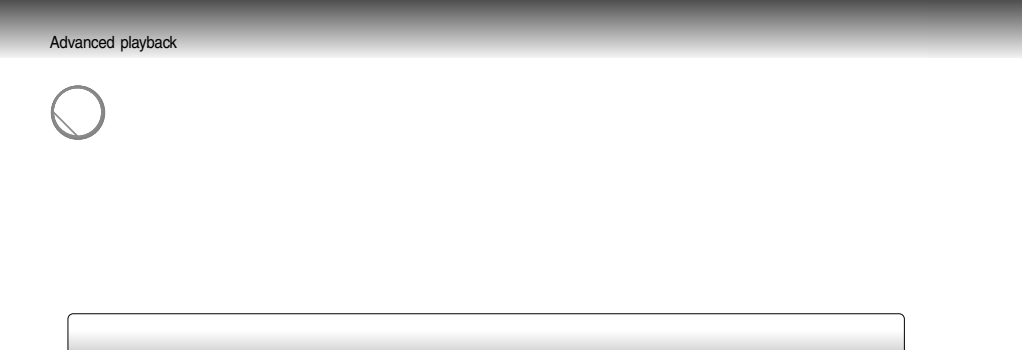

46

I

#### **Playable files**

MP3 disc compatibility with this player is limited as follows:

CD-RW is not recommendable.

- Playable discs: CD-ROM, CD-R (650MB / 74 min. only)
- 
- Sampling Frequency:<br>• Bit rate:
- 
- 
- 
- 
- Total number of folders: Less than 256 Total number of files: Less than 1000
- Bit rate: 32 kbps 320 kbps (CBR\*) CD physical format: Mode 1, Mode 2 XA Form 1 • File system: ISO9660 Level 1, 2 or Joliet • File name: A file name should be in alphabet and numerals only, and must incorporate "MP3". e.g."\*\*\*\*\*\*\*\*.MP3".

\* CBR = Constant Bit Rate

This DVD video player requires discs/recordings to meet certain technical standards in order to achieve optimal playback quality. Pre-recorded DVDs are automatically set to these standards. There are many different types of recordable disc formats (including CD-R containing MP3 files). Because this area of technology is still evolving,<br>Toshiba cannot guarantee that all recordable discs will<br>produce optimal playback quality. The technical criteria set<br>forth in this owner's manual are meant only as

Please be advised that you must obtain permission from the applicable copyright owners to download copyrighted<br>content, including music files, in any format, including the<br>MP3 formats, prior to the downloading thereof. Toshiba has<br>no right to grant and does not grant permissio any copyrighted content.

**Note** When the MP3 file is out of the above specifications, the song may be skipped or muted with counter moving.

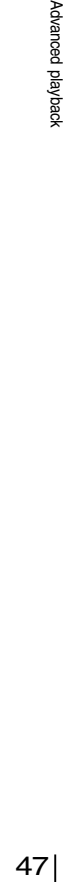

Advanced playback

E-39-47R.pmd 47 3/10/2006, 10:57 AM

### *Viewing JPEG Files*

You can play JPEG files that have been recorded on a CD-R or CD-ROM on the DVD video player.

You can select a preferred view: a page of 9 thumbnail images or a single image view.

Also, rotating, enlarging and shifting of each image can be possible.

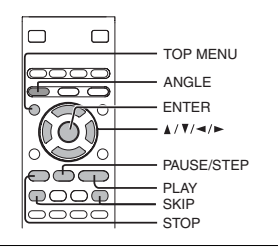

#### **Viewing JPEG files**

#### **Preparations**

- 
- Prepare a disc that contains JPEG files you want to view. **50** Make your TV shape conform to the 4:3 picture size. Only 4:3 pictures can be played regardless of the function settings via the on-screen displays of the DVD video player. If the TV is adjusted to other sizes, e.g. "16:9", images will appear to be horizontally expanded. For details, refer to the owner's manual of your TV.

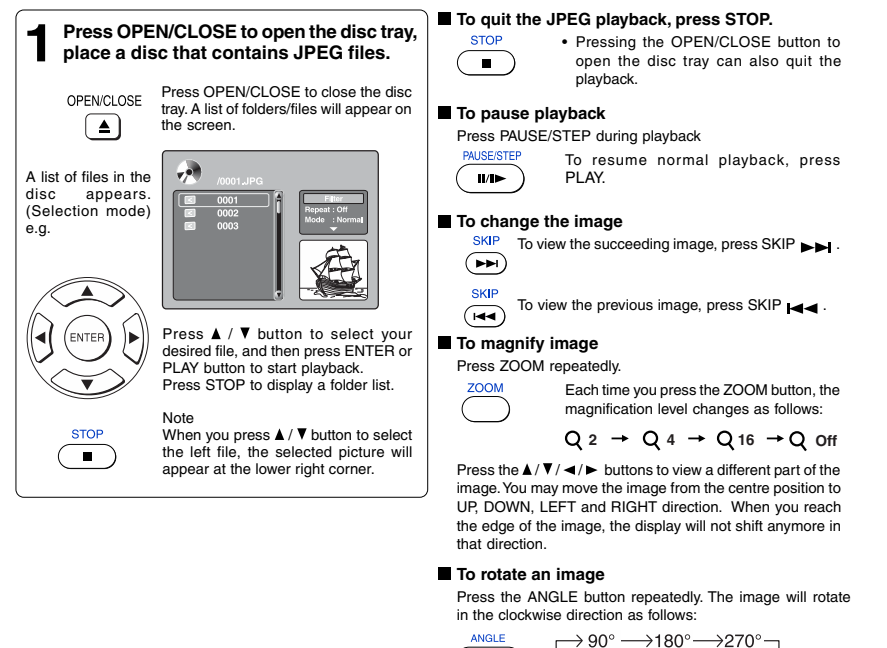

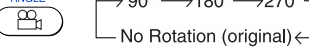

#### **To resume normal playback**

Press the ZOOM repeatedly until the Q off is displayed. • Original picture is restored when the

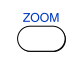

Q off appears. • Depending on the file size, some files

48 may not display the entire image. E-48-53R.pmd 48 3/10/2006, 10:05 AM

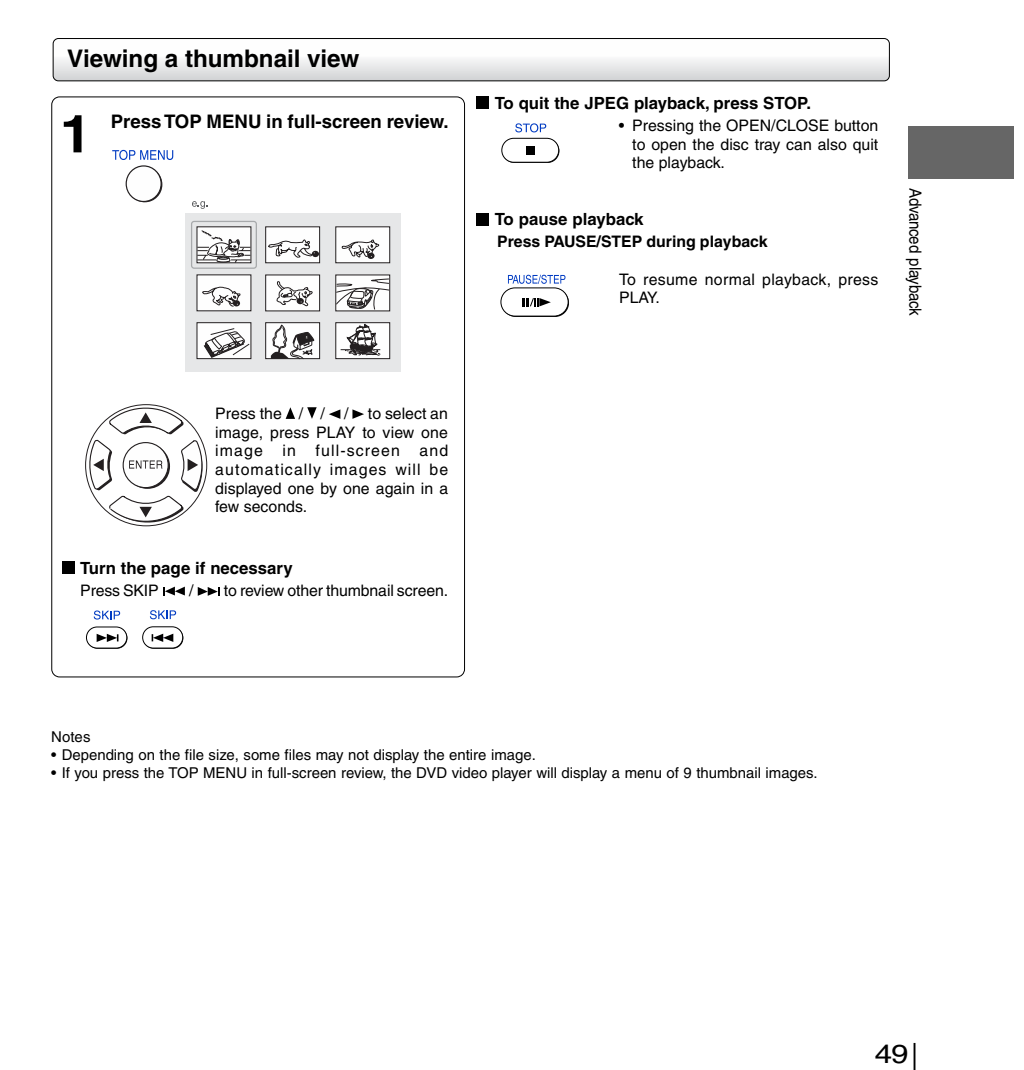

Notes

• Depending on the file size, some files may not display the entire image. • If you press the TOP MENU in full-screen review, the DVD video player will display a menu of 9 thumbnail images.

49

Advanced playback

#### **JPEG files compatibility**

Discs whose compatibility with this DVD video player has been confirmed by TOSHIBA are as follows. Many of these discs, when loaded, will make the DVD video player enter the automatic mode to play a prescribed folder in the disc. To play other folders, display a folder list and select a folder.

CANON QuickCD FUJICOLOR CD Kodak Picture CD NORITSU QSS CD

JPEG disc compatibility with this DVD video player is limited as follows: • Playable discs: CD-ROM, CD-R (650MB / 74 min. only)

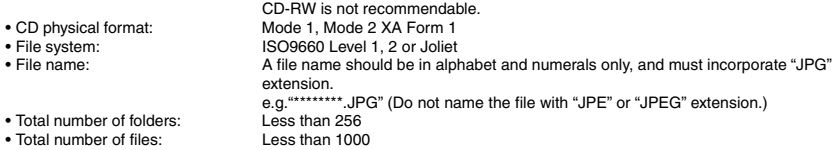

Depending on the file size, some files may not display the entire image.

Some discs may not permit this operation. Especially, the following conditions of included files will increase the disc's disability. 1. Pixels over 3072 x 2048 in height and/or width

2. File format except Exif

50

E-48-53R.pmd 50 3/10/2006, 10:05 AM

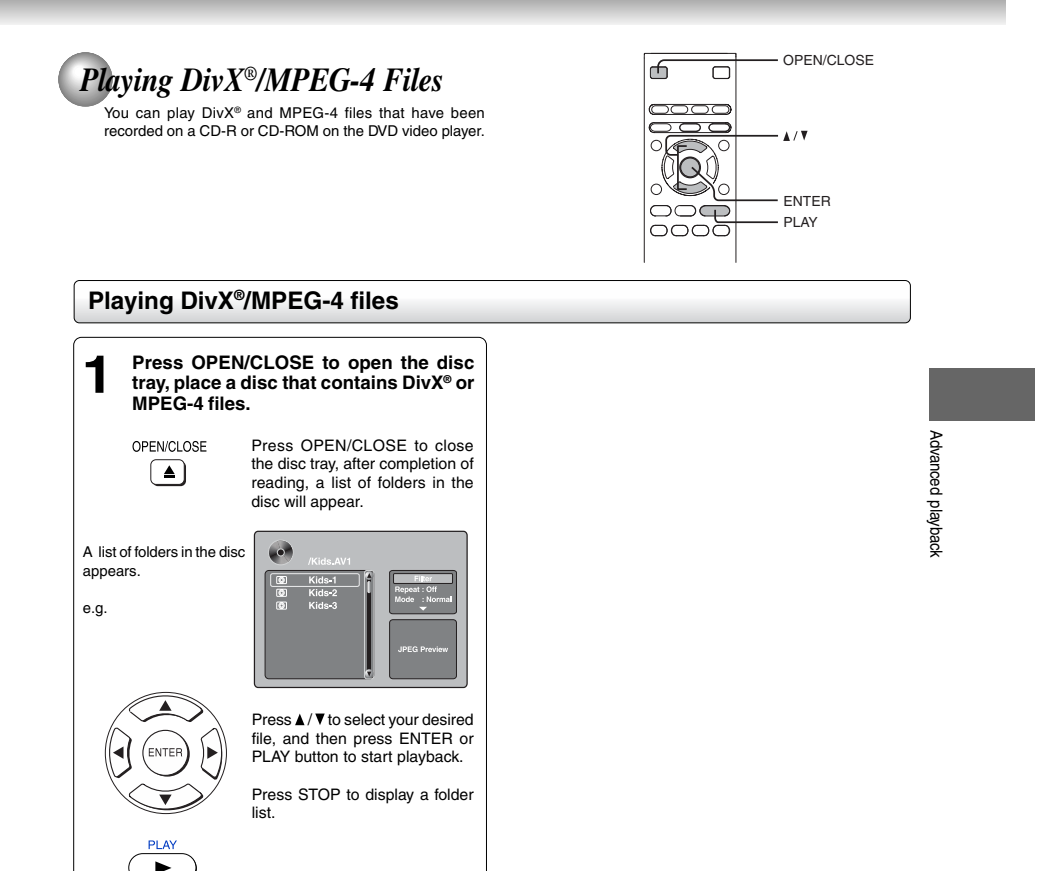

#### **Notes**

- It is recommended you record same kind of files in a CD-ROM or CD-R.
- Some DivX® Video-On-Demand files may require registration code of your DVD video player, you may get the code in Rating settings **63** .

 $\begin{array}{c|c} \hline \hline \hline \end{array}$ 

E-48-53R.pmd 51 3/10/2006, 10:05 AM

Advanced playback

#### **Playable files**

 $\textsf{DivX}^{\circ}$  / MPEG-4 disc compatibility with this player is limited as follows:

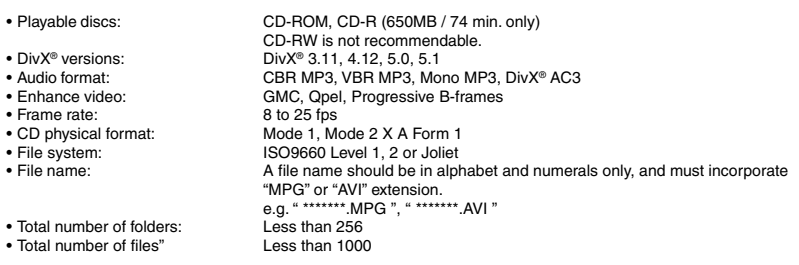

DivX, DivX Certified, and associated logos are trademarks of DivX, Inc. and used under license.

52

E-48-53R.pmd 52 3/10/2006, 10:05 AM

# **Function setup**

You can change the default settings to customize performance to your preference.

**Customizing the Function Settings**

**Table of Languages**

E-48-53R.pmd 53 3/10/2006, 10:05 AM

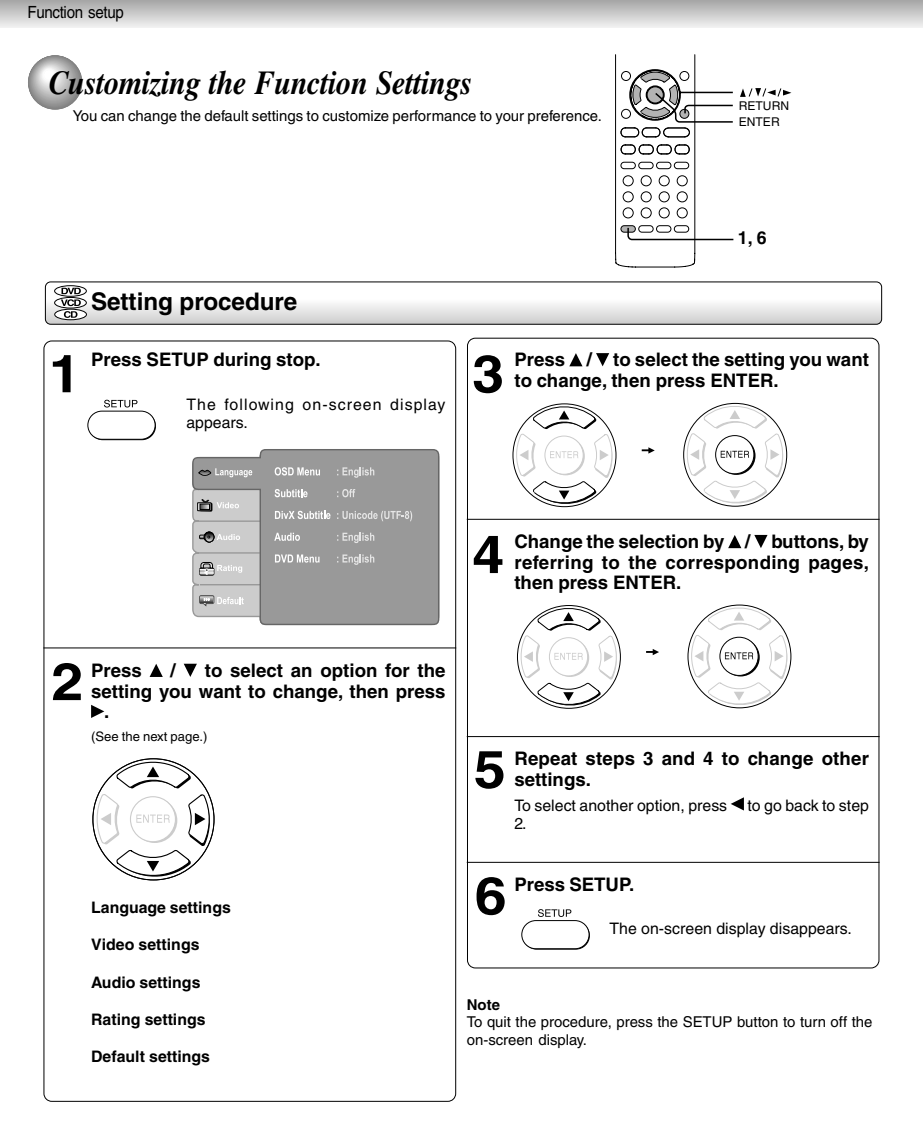

54

E-54-65R.pmd 54 3/10/2006, 10:01 AM

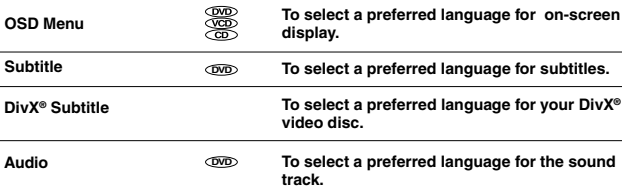

Setting **Details** Page Details **Containers** Page

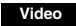

**Audio**

**Rating**

**Default**

**Language**

**Subtitle**

**Audio**

**DVD Menu**

**Digital Output Night Mode**

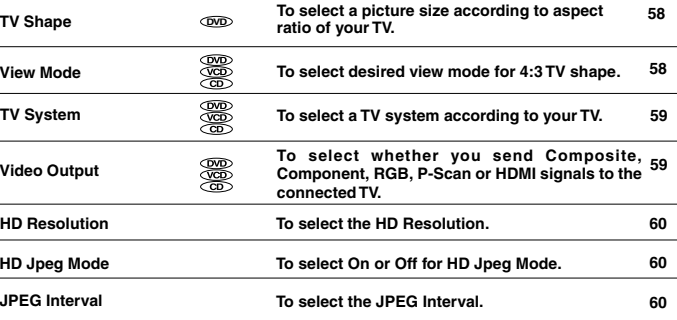

**To select a preferred language for disc menus. DVD 57**

**61 To select an output sound format corresponding to your system connection.**

## Function setup Function setup

**56**

**56 57**

**57**

**61**

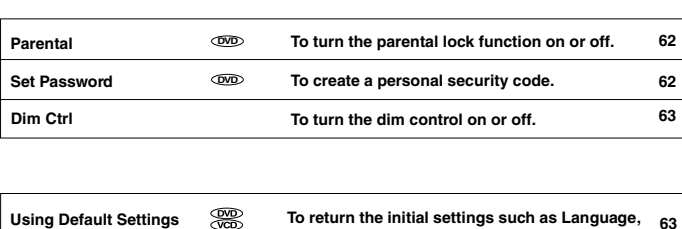

88 ▒

**To select the night mode.**

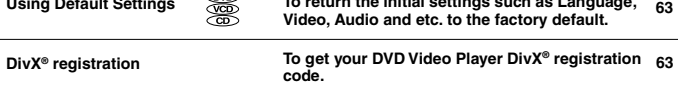

E-54-65R.pmd 55 3/10/2006, 10:01 AM

 $\begin{array}{c|c} \hspace{-0.15cm} & \hspace{-0.15cm} & \hs$ 

Function setup

## *Customizing the Function Settings (continued)*

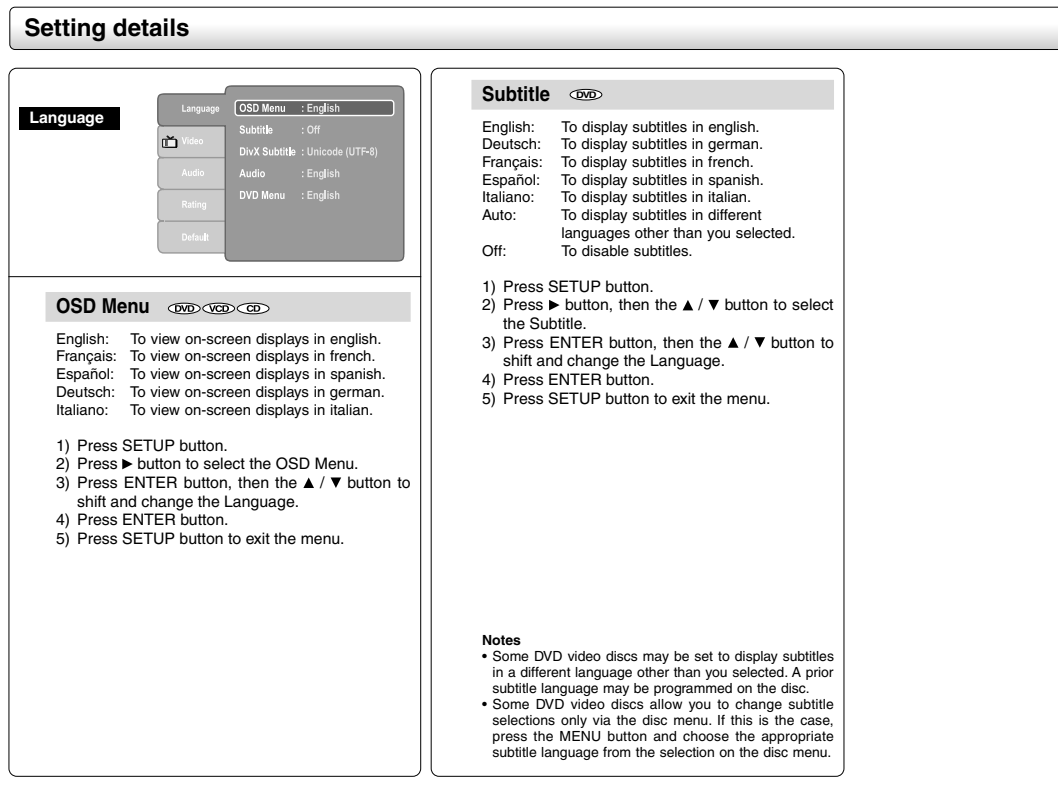

56

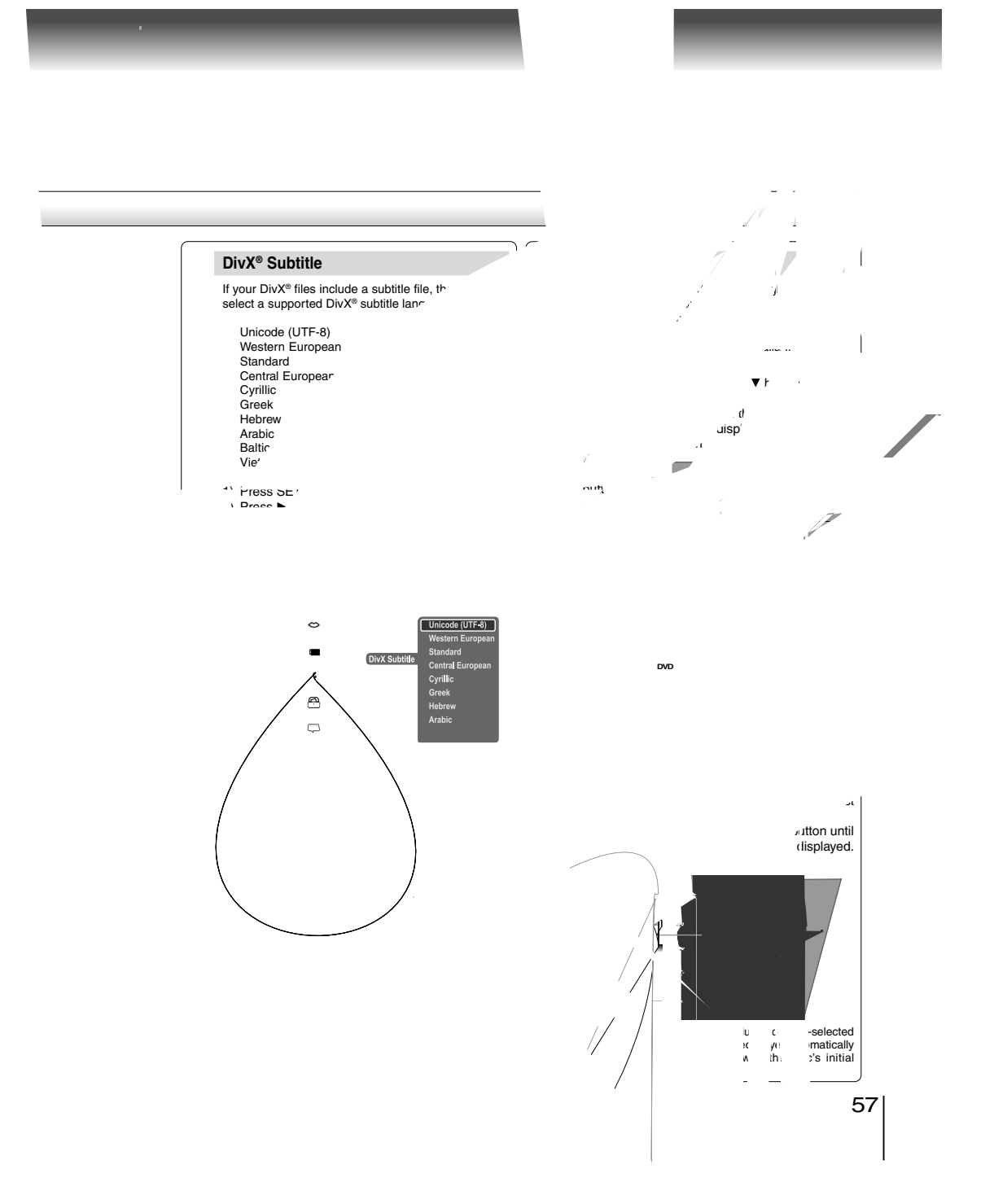

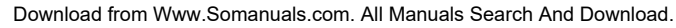

 $\overline{\phantom{a}}$ 

Function setup

## *Customizing the Function Settings (continued)*

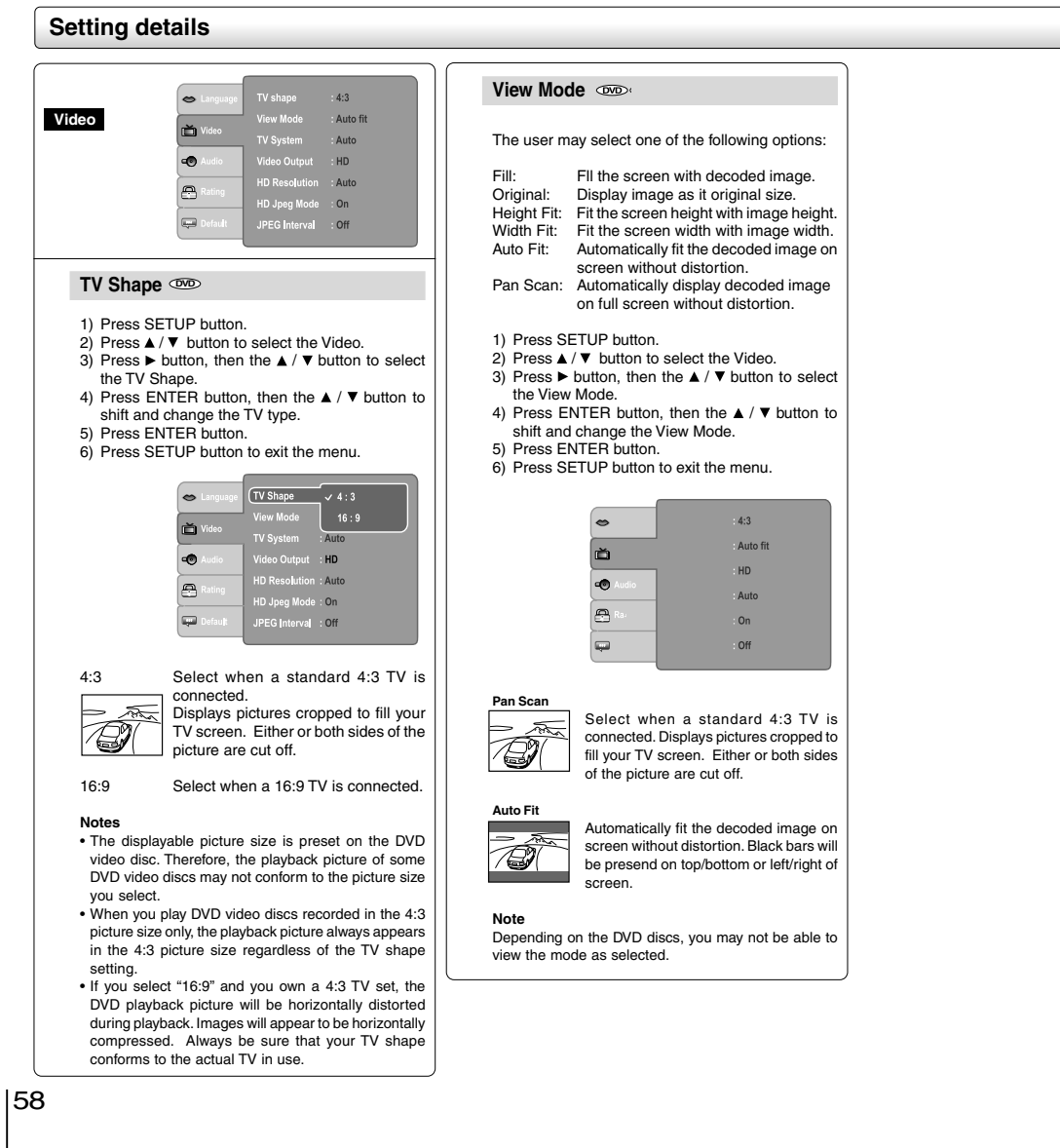

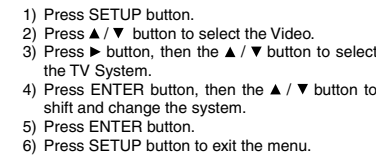

to select

**TV System**

#### NTSC: Select if your TV system is NTSC.

PAL: Select if your TV system is PAL.

 Auto: The DVD video player automatically identifies PAL or NTSC video system of a disc. Connect a multisystem TV (PAL / NTSC compatible) to view a picture. A playback picture may be distorted when detected a signal change between PAL and NTSC on the disc. For the case of Progressive mode, your multisystem TV must be able to support 525p and 625p. ົ  $4:3$ v<br>Mode : Auto fit ŏ  $\sqrt{NTSC}$ TV System PAL G **Video Outout** video Output<br>HD Reso<mark>l</mark>utio Auto HD Resolution<br>
HD Jpeg Mode : On<br>
JPEG Interval : Off e

 $\overline{\mathbb{Q}}$ 

#### **Video Output**

- 
- 1) Press SETUP button.<br>2) Press ▲ / ▼ button to select the Video.
- 3) Press  $\blacktriangleright$  button, then the  $\blacktriangle$  /  $\nblacktriangleright$  button to select
- the Video Output. 4) Press ENTER button, then the  $\blacktriangle$  /  $\nabla$  button to shift and change the Output mode.
- 5) Press ENTER button.
- 6) Press SETUP button to exit the menu.

 Composite: Select if you connect the DVD to your TV via composite video (yellow) input.

 Component:Select if you connect the DVD to your TV which has component video inputs.

- RGB: Select if you connect the DVD to your TV which has RGB inputs by scart cable.
- P-Scan: Select if you connect the DVD to your TV which has component video inputs (Progressive) that support progressive scan.
- HDMI: High Definition Multimedia Interface. Select if you connect the DVD to TV via HDMI input.

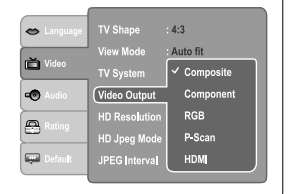

59

Function setup

Function setup

E-54-65R.pmd 59 3/10/2006, 10:01 AM

Function setup

### *Customizing the Function Settings (continued)*

Auto

TV System<br>Video Outor

HD Resolution 720p

HD Jpeg Mode 1080i<br>JPEG Interval

#### **Setting details**

#### **HD Resolution**

**Note**

• Supported HD JPEG Mode: 480p/576p, 720p, 1080i.

Ď

☜

 $\triangleq$ 

**G** 

select the "HD Resolution".

- 1) Press SETUP button. 2) Press  $\blacktriangle$  /  $\nabla$  button to select the Video. 3) Press  $\blacktriangleright$  button, then the  $\blacktriangle$  /  $\nblacktriangleright$  button to select the HD Resolution. 4) Press ENTER button, then the  $\blacktriangle$  /  $\nabla$  button to shift and change the HD resolution. 5) Press ENTER button. 6) Press SETUP button to exit the menu. .<br>V Shap  $\bullet$  $4:3$ Auto fit
- the HD Jpeg Mode. 4) Press ENTER button, then the  $\blacktriangle$  /  $\nabla$  button to select the output mode. 5) Press ENTER button. 6) Press SETUP button to exit the menu. On: JPEG image is displayed in a suitable picture quality (480p/576p, 720p or 1080i) **<u><sub>20</sub></u>**.<br>Off: The picture quality is fixed to 480p/576p.  $4:3$  $\bullet$ out  $\sqrt{\sqrt{480p/576p}}$ Auto fit Ď Auto ÷ HDMI Video Output<br>HD Resolution  $\frac{1}{2}$  on  $\frac{1}{2}$  on e HD Jpeg Mode JPEG Interval Off **Note** If the Video Output is not set to "HDMI", you cannot select the "HD Jpeg Mode". • If the Video Output is not set to "HDMI", you cannot **JPEG Interval** 1) Press SETUP button. 2) Press  $\blacktriangle$  /  $\nabla$  button to select the Video. 3) Press  $\blacktriangleright$  button, then the  $\blacktriangle$  /  $\blacktriangledown$  button to select the JPEG Interval. 4) Press ENTER button, then the  $\blacktriangle$  /  $\nabla$  button to shift and change the JPEG Interval. 5) Press ENTER button. 6) Press SETUP button to exit the menu.  $\bullet$  $4:3$ : Auto fit Ŏ : Auto rv System<br>انتخابات HDM dB) HD Resolution<br>HD Jpeg Mode<br> $\frac{1000 \text{ m/s}}{100 \text{ s}}$ Ā HD Jpeg mode<br>(JPEG Interval 10 Solution  $10S\varepsilon$ e Off: Plays back one file at a time.<br>5 seconds: Plays back images in the form Plays back images in the form of a slide show at 5 seconds interval.

**HD Jpeg Mode**

1) Press SETUP button.

2) Press  $\triangle$  /  $\nabla$  button to select the Video. 3) Press  $\blacktriangleright$  button, then the  $\blacktriangle / \blacktriangleright$  button to select

10 seconds: Plays back images in the form of a slide show at 10 seconds interval. 15 seconds: Plays back images in the form of a slide show at 15 seconds interval.

60

E-54-65R.pmd 60 3/10/2006, 10:01 AM

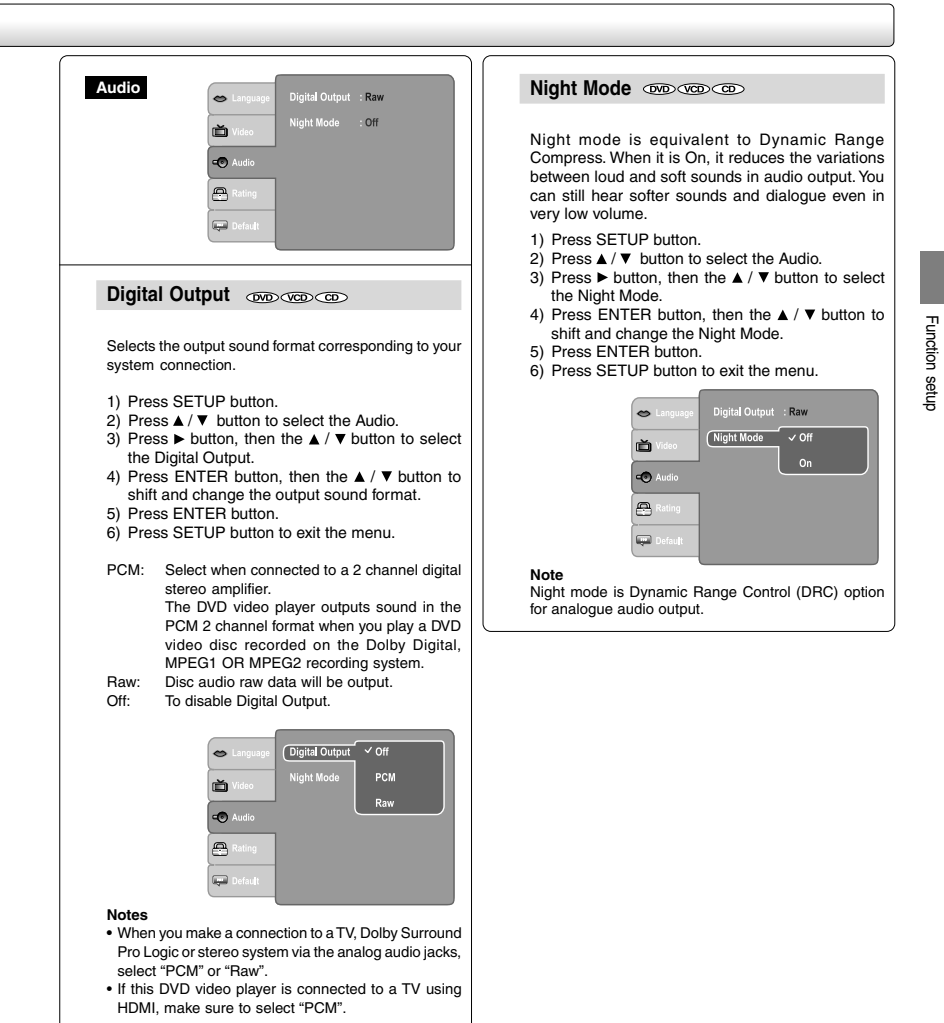

 $\begin{array}{c|c} \mathbf{61} & \mathbf{0} \\ \hline & \mathbf{0} \end{array}$ 

 $\frac{1}{\sqrt{1-\frac{1}{2}}}$ 

E-54-65R.pmd 61 3/10/2006, 10:01 AM

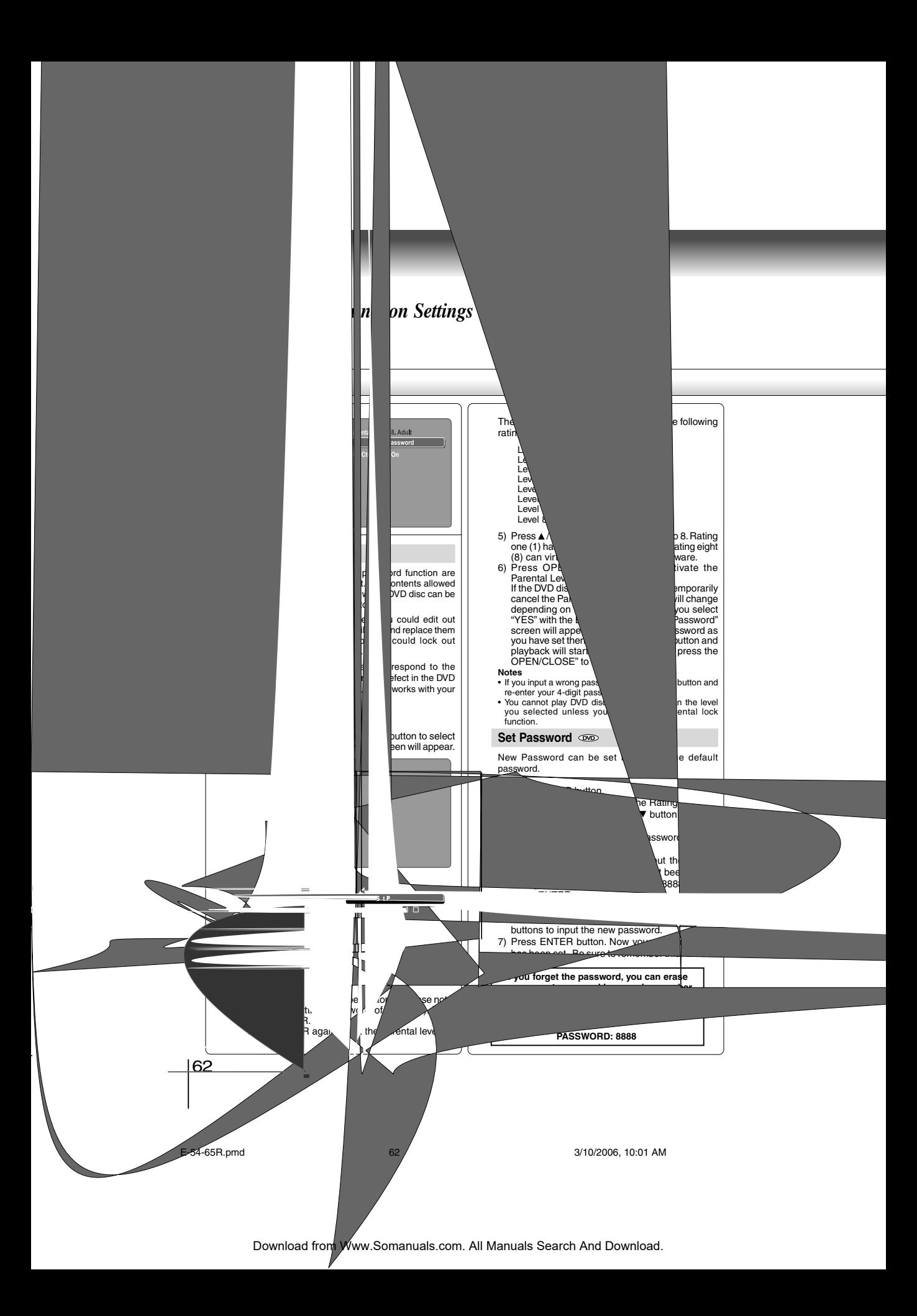

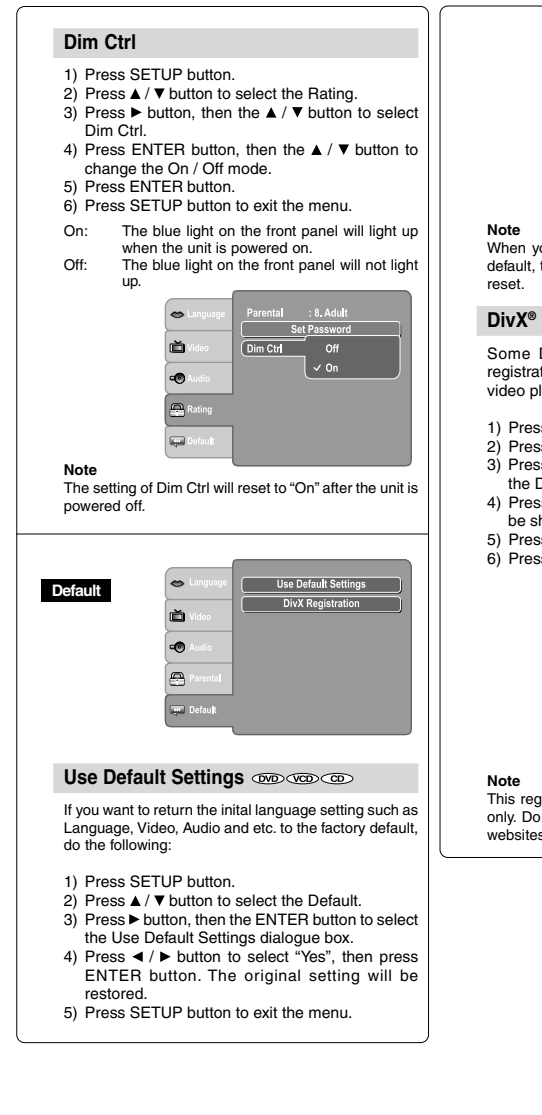

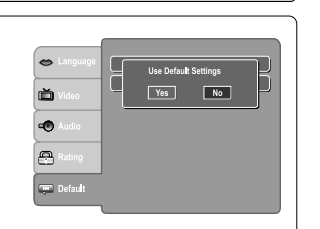

When you reset the DVD video player to the factory default, the DVD video player will take 3-5 seconds to

#### registration

DivX<sup>®</sup> Video-On-Demand files required tion code, please get the code of your DVD layer as follow:

- s SETUP button.
- $\mathbf{B} \triangle \mathbf{A}$  /  $\blacktriangledown$  button to select the Default.  $s \triangleright$  button, then the  $\blacktriangle$  /  $\nabla$  button to select
- the DivX Registration. 4) Press ENTER button, your registration code will
- 
- 
- be shown. 5) Press ENTER button. 6) Press SETUP button to exit the menu.

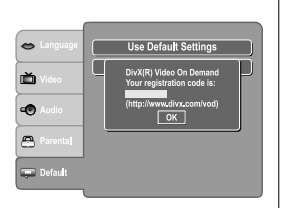

istration code is for DivX® Video-On-Demand only. Do not apply this code for other applications or s.

63

 $\sqrt{2}$ 

E-54-65R.pmd 63 3/10/2006, 10:01 AM

Function setup

## *Table of Languages*

#### **Table of languages and their abbreviations** – – – CHI (ZH) DUT (NL) ENG (EN) FRE (FR) GER (DE) ITA (IT) JPN (JA) KOR (KO) MAY (MS) SPA (ES) AA AB AF AM AR AS AY AZ BA BE **BG** BH BI **RN** BO BR  $C.A$ CO CS **CY** DA DZ EL EO ET EU FA FI FJ FO FY GA GD GL No alternate language Chinese Dutch English French German Italian Japanese Korean Malay Spanish Afar Abkhazian Afrikaans Amharic Arabic Assamese Aymara Azerbaijani Bashkir Belorussian Bulgarian Bihari Bislama Bengali, Bangla Tibetan Breton Catalan Corsican Czech Welsh Danish Bhutani Greek Esperanto Estonian Basque Persian Finnish Fiji Faroese Frisian Irish Scottish Gaelic Galician **GN** GU HA HI HR HU HY IA IE IK IN IS IW JI JW KA KK KL KM KN KS KU KY LA LN LO LT LV MG MI MK ML MN MO MR MT MY NA NE NO OC OM OR PA PL PS PT QU RM RN RO RU RW SA SD SG SH SI SK SL SM SN SO SQ SR SS ST SU SV SW TA TE TG TH TI TK TL TN TO TR TS TT TW UK UR UZ VI VO WO XH YO ZU Guarani Gujarati Hausa Hindi Croatian Hungarian Armenian Interlingua Interlingue Inupiak Indonesian Icelandic Hebrew Yiddish Javanese **Georgian** Kazakh Greenlandic Cambodian Kannada Kashmiri Kurdish Kirghiz Latin Lingala Laotian Lithuanian Latvian, Lettish Malagasy Maori Macedonian Malayalam Mongolian Moldavian Marathi Maltese Burmese Nauru Nepali Norwegian **Occitan** (Afan) Oromo Oriya Panjabi Polish Pashto, Pushto Portuguese Quechua Rhaeto-Romance Kirundi Rumanian Russian Kinyarwanda Sanskrit Sindhi Sango Serbo-Croatian Singhalese Slovak Slovenian Samoan Shona Somali Albanian Serbian Siswati Sesotho Sundanese Swedish Swahili Tamil **Telugu** Tajik Thai Tigrinya **Turkmen** Tagalog Setswana Tongan Turkish Tsonga Tatar Twi Ukrainian Urdu Uzbek Vietnamese Volapük Wolof Xhosa Yoruba Zulu **Abbreviation Language Abbreviation Language Abbreviation Language**

#### 64

E-54-65R.pmd 64 3/10/2006, 10:01 AM

Download from Www.Somanuals.com. All Manuals Search And Download.

**Others** 

### *Before Calling Service Personnel*

Check the following guide for the possible cause of a problem before contacting service.

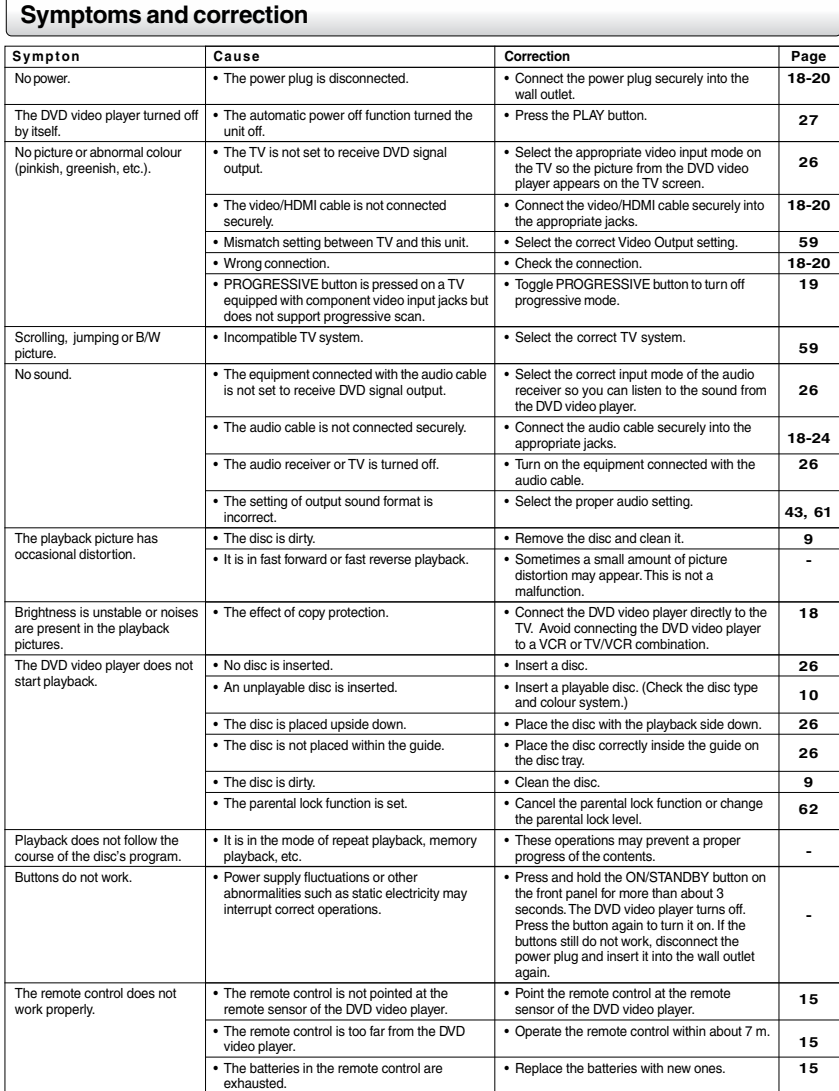

66

## *Specifications*

#### **DVD video player / outputs / supplied accessories**

#### **DVD Video Player**

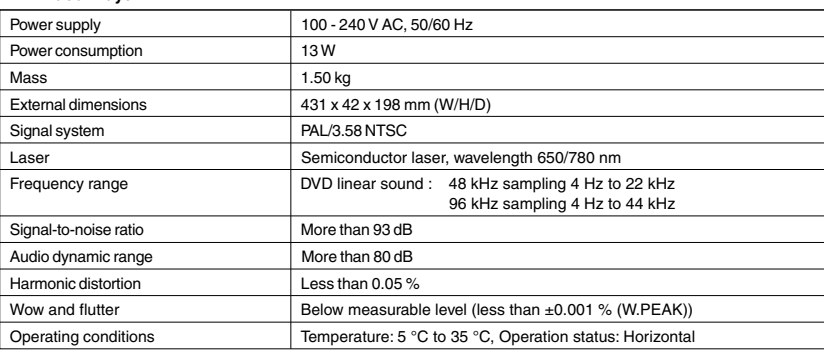

## Others

#### **Outputs**

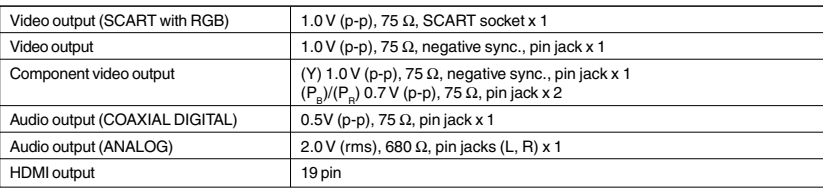

#### **Supplied Accessories**

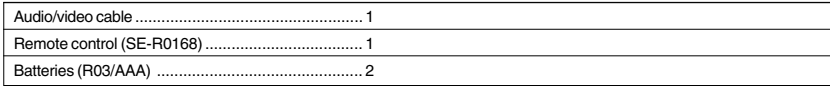

• This model complies with the above specifications.

• Designs and specifications are subject to change without notice.

#### **Following information is only for EU-member states:**

The use of the symbol indicates that this product may not be treated as household waste. By ensuring this product is disposed of correctly, you will help prevent potential negative consequences for the environment and human health, which could otherwise be caused by inappropriate waste handling of this product. For more information about recycling of this product, please contact your local city office, your household waste disposal service or the shop where you purchased the product.

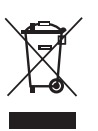

67

E-66-68R.pmd 67 3/11/2006, 9:07 AM

**TOSHIBA** 

811-S36E91W010

 $\overline{\overline{\phantom{m}}}$ 

 $\mathbb{L}$ 

E-66-68R.pmd 68 3/11/2006, 9:07 AM

Download from Www.Somanuals.com. All Manuals Search And Download.

Free Manuals Download Website [http://myh66.com](http://myh66.com/) [http://usermanuals.us](http://usermanuals.us/) [http://www.somanuals.com](http://www.somanuals.com/) [http://www.4manuals.cc](http://www.4manuals.cc/) [http://www.manual-lib.com](http://www.manual-lib.com/) [http://www.404manual.com](http://www.404manual.com/) [http://www.luxmanual.com](http://www.luxmanual.com/) [http://aubethermostatmanual.com](http://aubethermostatmanual.com/) Golf course search by state [http://golfingnear.com](http://www.golfingnear.com/)

Email search by domain

[http://emailbydomain.com](http://emailbydomain.com/) Auto manuals search

[http://auto.somanuals.com](http://auto.somanuals.com/) TV manuals search

[http://tv.somanuals.com](http://tv.somanuals.com/)